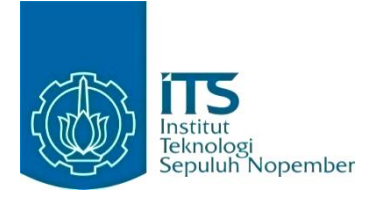

#### **KERJA PRAKTEK – IF184801**

## **Pengembangan Modul Invoice dan Pengujian serta Analisis Modul Tendering Management pada Aplikasi Procurement System Integration (PROCSI)**

PT Sinergi Informatika Semen Indonesia (SISI) Graha Aktiva 11th Floor, Jl. H.R. Rasuna Said, Kav 3, Jakarta Selatan

Periode: 9 Januari 2023 – 10 Februari 2023 **Oleh:**

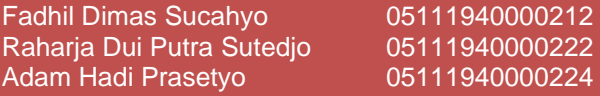

**Pembimbing Departemen** Dini Adni Navastara S.Kom., M.Comp.Sc. **Pembimbing Lapangan** Zulhisan Afli Julandila

DEPARTEMEN TEKNIK INFORMATIKA Fakultas Teknologi Elektro dan Informatika Cerdas Institut Teknologi Sepuluh Nopember Surabaya 2023

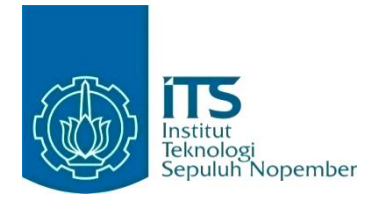

#### **KERJA PRAKTEK – IF184801**

## **Pengembangan Modul Invoice dan Pengujian serta Analisis Modul Tendering Management pada Aplikasi Procurement System Integration (PROCSI)**

PT Sinergi Informatika Semen Indonesia (SISI) Graha Aktiva 11th Floor, Jl. H.R. Rasuna Said, Kav 3, Jakarta Selatan

Periode: 9 Januari 2023 – 10 Februari 2023

Oleh:

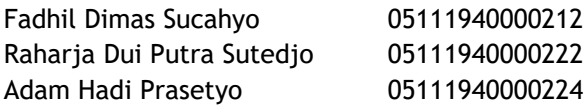

**Pembimbing Departemen** Dini Adni Navastara S.Kom., M.Comp.Sc.

**Pembimbing Lapangan** Zulhisan Afli Julandila

DEPARTEMEN TEKNIK INFORMATIKA Fakultas Teknologi Elektro dan Informatika Cerdas Institut Teknologi Sepuluh Nopember Surabaya 2023

## **DAFTAR ISI**

<span id="page-3-0"></span>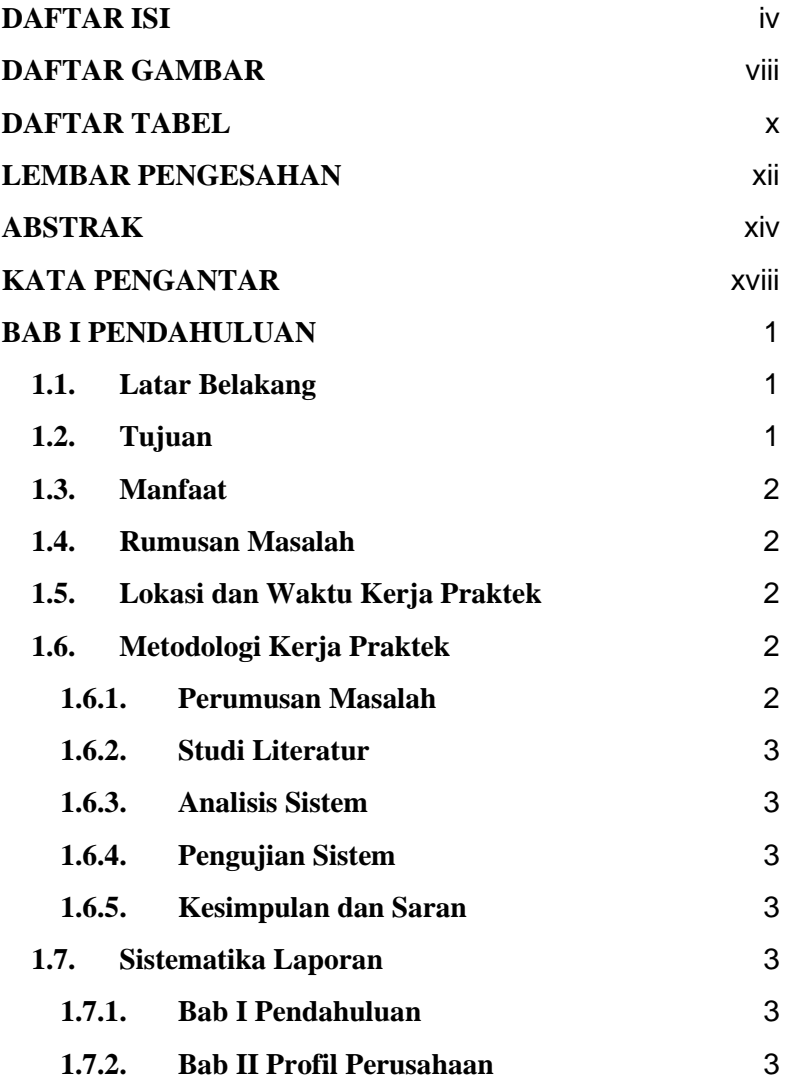

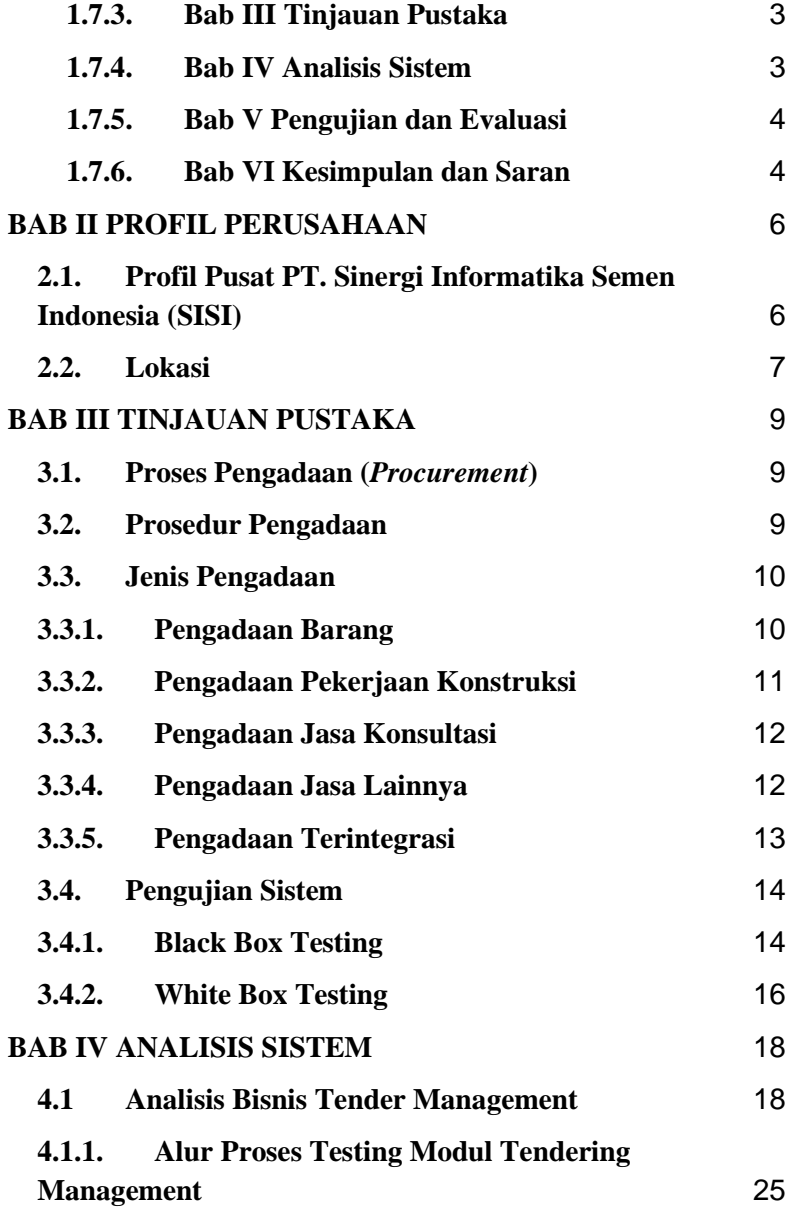

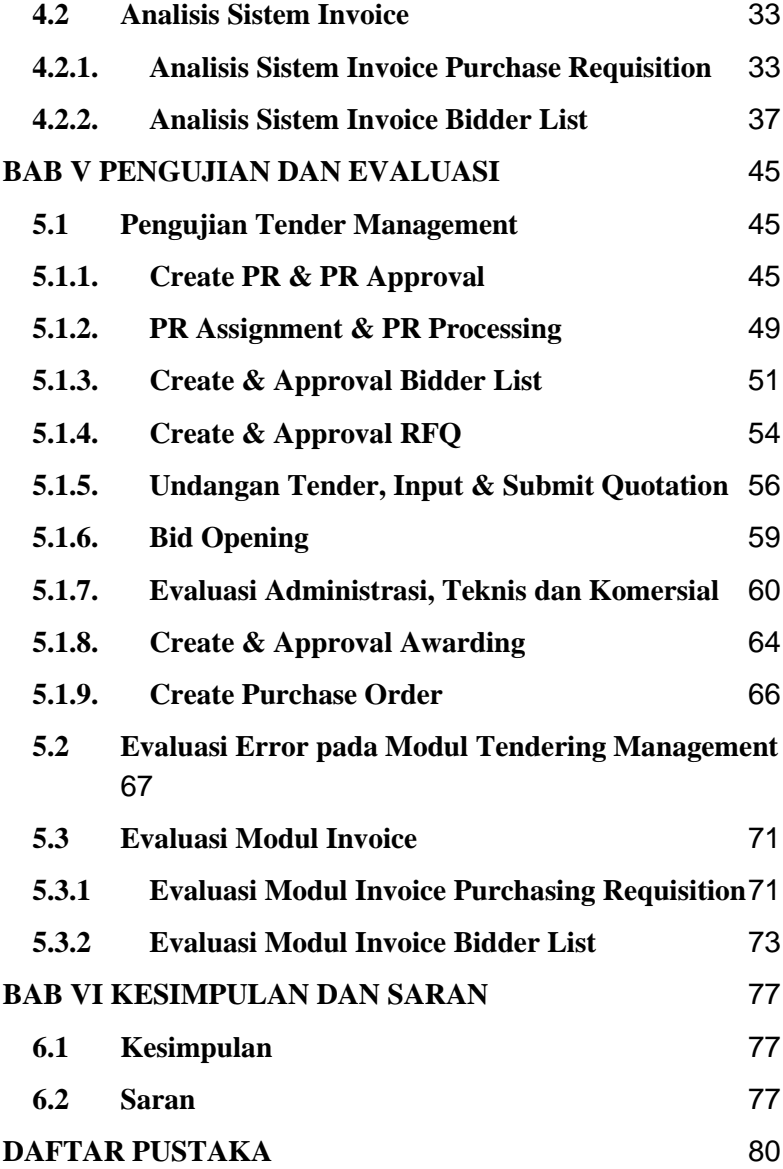

# **[BIODATA PENULIS I](#page-100-0)** [82](#page-100-0) **[BIODATA PENULIS II](#page-100-1)** [82](#page-100-1)

## **DAFTAR GAMBAR**

<span id="page-7-0"></span>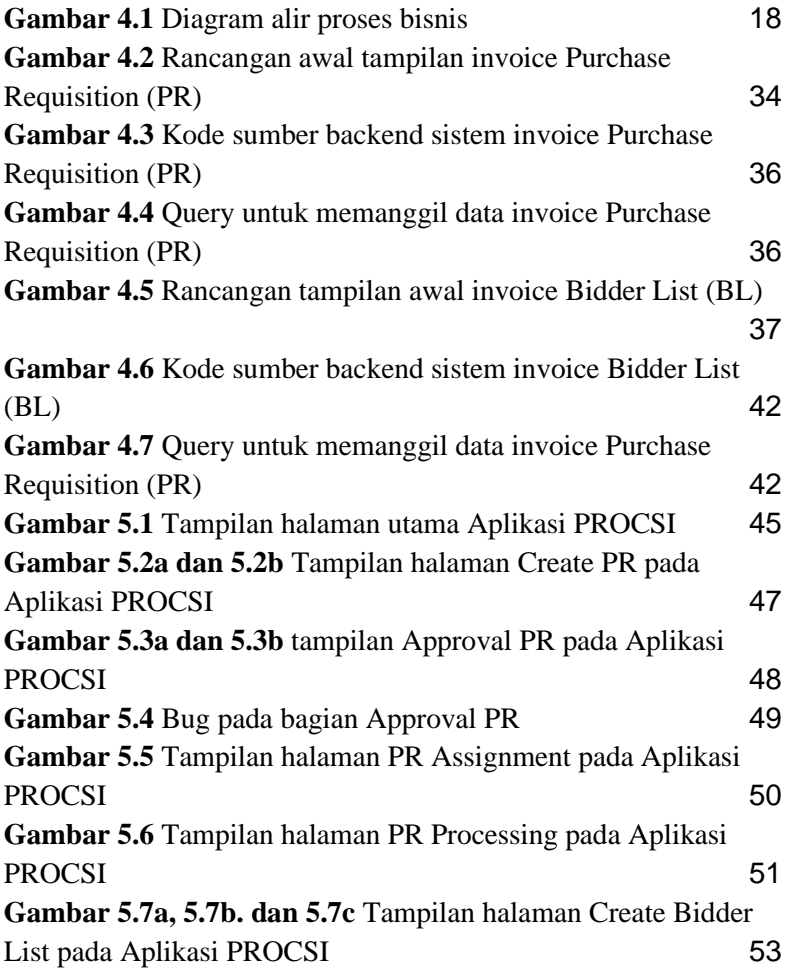

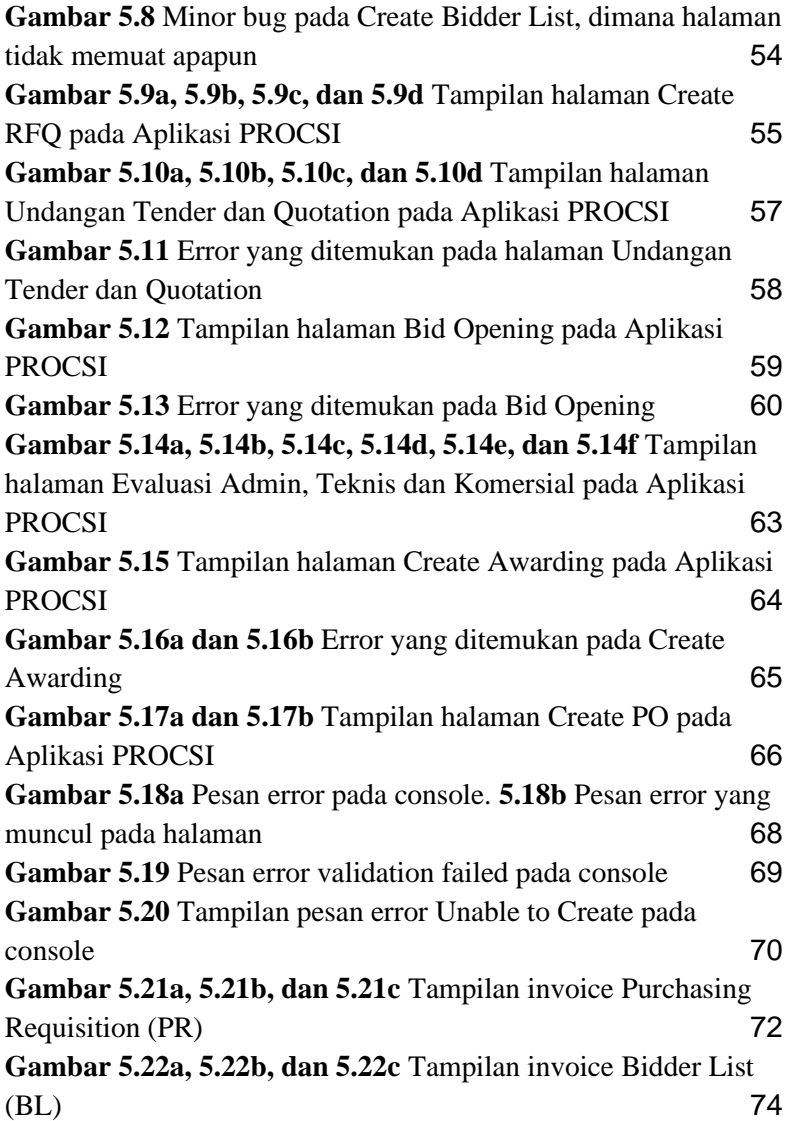

## **DAFTAR TABEL**

<span id="page-9-0"></span>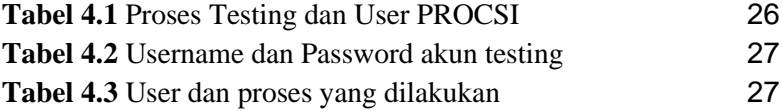

#### **LEMBAR PENGESAHAN KERJA PRAKTEK**

## <span id="page-11-0"></span>**Pengembangan Modul Invoice dan Pengujian serta Analisis Modul Tendering Management pada Aplikasi Procurement System Integration (PROCSI)**

Oleh:

Fadhil Dimas Sucahyo Raharja Dui Putra Sutedjo Adam Hadi Prasetyo

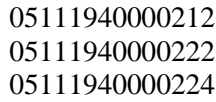

Disetujui oleh Pembimbing Kerja Praktek:

1. Dini Adni Navastara S.Kom., M.Comp.Sc. NIP.

(Pembimbing Departemen)

2. Zulhisan Afli Julandila

W

(Pembimbing Lapangan)

## **Pengembangan Modul Invoice dan Pengujian serta Analisis Modul Tendering Management pada Aplikasi Procurement System Integration (PROCSI)**

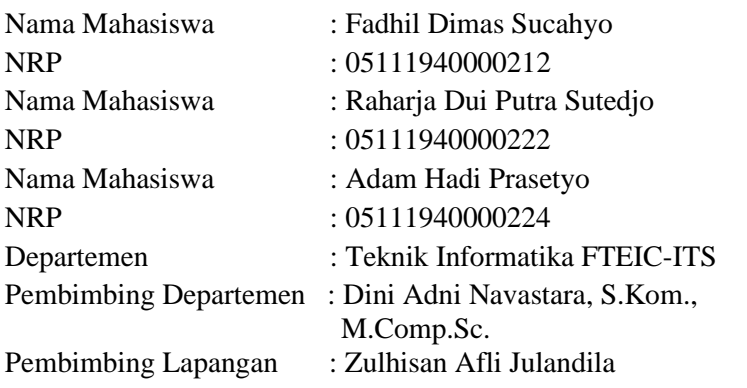

## **ABSTRAK**

<span id="page-13-0"></span>*PT. Sinergi Informatika Semen Indonesia (SISI) merupakan anak perusahaan dari PT Semen Indonesia (Persero) Tbk. yang bertanggung jawab pada Pengembangan dan Dukungan Operasional Information and Communication Technology (ICT) untuk Semen Indonesia dan seluruh anak perusahannya. Project yang kami kerjakan selama Kerja Praktek di PT. SISI adalah pengembangan modul Invoice dan pengujian serta analisis modul Tendering Management pada Aplikasi Procurement System Integration (PROCSI). Aplikasi PROCSI ini kembangkan sebagai sistem e-Procurement atau sistem pengadaan barang secara online untuk PT. Badak Arun Solusi (PBAS). Adapun detail kegiatan yang dikerjakan pada modul Invoice adalah pengembangan front-end dan back-end untuk Invoice Purchase* 

*Requisition (PR) dan Bidder List (BL). Sedangkan pada pengujian serta analisis modul Tendering Management, kegiatan yang dilakukan adalah analisis alur bisnis Tendering Management, pengujian sistem Tendering Management, dan pelaporan bug atau error yang ditemukan pada saat pengujian sistem Tendering Management.*

*Pada pengembangan Invoice Purchase Requistion dan Bidder List, masalah yang ditemukan adalah pada bagian backend, hasil query hanya memberikan satu hasil return. Untuk mengatasi hal tersebut query yang digunakan sekarang perlu diganti agar dapat memberikan semua hasil return yang sesuai. Kemudian di bagian front-end, halaman invoice masih belum rapi untuk mengatasi diperlukan perbaikan pada CSS dan elemen HTML yang ada pada halaman invoice.*

*Pada pengujian serta analisis Tendering Management, bug atau error disebabkan oleh kesalahan pada bagian back-end sistem Tendering Management. Error dan bug pada Tendering Management menyebabkan data menjadi terduplikat, hilang, atau tidak dapat ditampilkan. Untuk menyelesaikan permasalahan tersebut, setiap bug dan error yang ditemukan pada saat pengujian dilaporkan pada tim developer Tendering Management.*

*Berdasarkan pengujian yang dilakukan, modul Tendering dan Invoice aplikasi PROCSI berjalan dengan baik. Modul sudah memenuhi kriteria yang terdapat pada rancangan awal dan sesuai dengan alur bisnis. Pada pengujian modul Tendering, terdapat banyak bug minor yang perlu ditangani. Kemudian di bagian modul Invoice, masih diperlukan perbaikan query dan tampilan agar lebih sesuai dengan rancangan awal. Dari uraian tersebut aplikasi PROCSI dapat dikembangkan lagi supaya dapat berjalan dengan lebih baik.*

*Kata Kunci : PT. SISI, ICT, PROCSI, e-Procurement, Modul Invoice, Modul Tendering Management*

## **KATA PENGANTAR**

<span id="page-17-0"></span>Puji syukur penulis panjatkan kepada Allah SWT atas penyertaan dan karunia-Nya sehingga penulis dapat menyelesaikan salah satu kewajiban penulis sebagai mahasiswa Departemen Teknik Informatika ITS yaitu Kerja Praktek yang berjudul: Pengembangan Modul Invoice dan Pengujian serta Analisis Modul Tendering Management pada Aplikasi Procurement System Integration (PROCSI).

Penulis menyadari bahwa masih banyak kekurangan baik dalam melaksanakan kerja praktek maupun penyusunan buku laporan kerja praktek ini. Namun penulis berharap buku laporan ini dapat menambah wawasan pembaca dan dapat menjadi sumber referensi.

Melalui buku laporan ini penulis juga ingin menyampaikan rasa terima kasih kepada orang-orang yang telah membantu menyusun laporan kerja praktek baik secara langsung maupun tidak langsung antara lain:

- 1. Kedua orang tua masing-masing penulis.
- 2. Ibu Dini Adni Navastara S.Kom., M.Comp.Sc. selaku dosen pembimbing kerja praktek sekaligus koordinator kerja praktek.
- 3. Bapak Zulhisan Afli Julandila. selaku pembimbing lapangan selama kerja praktek berlangsung.
- 4. Teman-teman penulis yang senantiasa memberikan semangat ketika penulis melaksanakan KP.

Surabaya, 26 Februari 2023 Fadhil Dimas Sucahyo, Raharja Dui Putra Sutedjo dan Adam Hadi Prasetyo

## **BAB I PENDAHULUAN**

#### <span id="page-19-1"></span><span id="page-19-0"></span>**1.1. Latar Belakang**

Pada era serba digital seperti sekarang ini, banyak layanan yang beralih ke media daring (dalam jaringan) atau online. Kebanyakan orang lebih memilih untuk menggunakan layanan online tersebut karena mudah diakses dengan gawai atau gadget yang merupakan salah satu kebutuhan primer era digital. Jika dibandingkan sebelum adanya layanan online, pelanggan harus datang ke lokasi untuk mendapatkan layanan yang diinginkan.

Salah satu layanan yang bisa didapat melalui media online adalah proses *procurement* atau pengadaan. Proses tersebut merupakan proses untuk mendapatkan atau membeli barang dan (atau) jasa, terutama dalam kegiatan bisnis. Pada kegiatan kerja praktek ini kelompok kami diberikan kesempatan untuk bergabung dalam proses pengembangan aplikasi *e-procurement* dengan nama Procurement System Integration (PROCSI) untuk perusahaan PT Patra Badak Arun Solusi Jakarta.

#### <span id="page-19-2"></span>**1.2. Tujuan**

Tujuan kerja praktek ini adalah menyelesaikan kewajiban nilai kerja praktek sebesar 2 sks dan mendapatkan pengalaman dalam mengembangkan aplikasi dengan tim profesional. Selama masa kerja praktek, anggota kelompok diberikan tugas untuk melakukan pengembangan sistem di bagian *backend* dan *frontend*, serta melakukan pengujian dan analisis sistem.

## <span id="page-20-0"></span>**1.3. Manfaat**

Manfaat yang diperoleh dengan adanya aplikasi eprocurement antara lain adalah sebagai sarana untuk pengadaan barang secara online.

## <span id="page-20-1"></span>**1.4. Rumusan Masalah**

Adapun rumusan masalah dari kerja praktek ini adalah sebagai berikut:

- 1. Bagaimana alur proses bisnis pada modul Tender Management di Procurement System Integration (PROCSI)?
- 2. Bagaimana perancangan sistem invoice pada Procurement System Integration (PROCSI)
- 3. Bagaimana alur pengujian pada modul Tender Management di Procurement System Integration (PROCSI)?

## <span id="page-20-2"></span>**1.5. Lokasi dan Waktu Kerja Praktek**

Pengerjaan KP kelompok kami dilakukan secara offline atau *Work from Office* (WFO). Adapun kerja praktek dimulai pada tanggal 9 Januari 2023 hingga 10 Februari 2023.

## <span id="page-20-3"></span>**1.6. Metodologi Kerja Praktek**

Metodologi dalam pembuatan buku kerja praktek meliputi :

#### <span id="page-20-4"></span>**1.6.1. Perumusan Masalah**

Untuk mengetahui cara kerja dari website, kami mengikuti rapat bersama tim developer. Setelah berdiskusi, kami merumuskan masalah yang akan dibahas pada laporan KP ini.

#### <span id="page-21-0"></span>**1.6.2. Studi Literatur**

Setelah mendapat gambaran bagaimana sistem tersebut berjalan, kami mencari tinjauan apa saja yang dapat digunakan untuk memahami alur kerja sistem dari sudut pandang pengguna.

#### <span id="page-21-1"></span>**1.6.3. Analisis Sistem**

Analisis merupakan bagian dari tahap pengujian. Pada tahap ini kami menganalisis kesesuaian alur kerja sistem dengan rancangan awal yang disediakan.

#### <span id="page-21-2"></span>**1.6.4. Pengujian Sistem**

Pada tahap ini, dilakukan pengujian pada sistem untuk menemukan bug, error dan kekurangan yang perlu diperbaiki. Ketika hal tersebut ditemukan pada sistem, akan dilaporkan pada tim developer.

### <span id="page-21-3"></span>**1.6.5. Kesimpulan dan Saran**

Pengujian yang dilakukan ini telah memenuhi syarat yang diinginkan, dan berjalan dengan baik dan lancar.

#### <span id="page-21-4"></span>**1.7. Sistematika Laporan**

#### <span id="page-21-5"></span>**1.7.1. Bab I Pendahuluan**

Bab ini berisi latar belakang, tujuan, manfaat, rumusan masalah, lokasi dan waktu kerja praktek, metodologi, dan sistematika laporan.

#### <span id="page-21-6"></span>**1.7.2. Bab II Profil Perusahaan**

Bab ini berisi gambaran umum PT. Sinergi Informatika Semen Indonesia dan Perubahan Iklim mulai dari profil, lokasi perusahaan.

#### <span id="page-21-7"></span>**1.7.3. Bab III Tinjauan Pustaka**

Bab ini berisi dasar teori yang digunakan untuk memahami alur kerja sistem dari sisi pengguna.

#### <span id="page-21-8"></span>**1.7.4. Bab IV Analisis Sistem**

Bab ini berisi analisis kesesuaian alur kerja sistem dengan rancangan awal yang disediakan.

## <span id="page-22-0"></span>**1.7.5. Bab V Pengujian dan Evaluasi**

Bab ini berisi hasil uji coba dan evaluasi dari aplikasi yang telah dikembangkan selama pelaksanaan kerja praktek.

## <span id="page-22-1"></span>**1.7.6. Bab VI Kesimpulan dan Saran**

Bab ini berisi kesimpulan dan saran yang didapat dari proses pelaksanaan kerja praktek.

## **BAB II PROFIL PERUSAHAAN**

## <span id="page-24-1"></span><span id="page-24-0"></span>**2.1. Profil Pusat PT. Sinergi Informatika Semen Indonesia (SISI)**

PT Sinergi Informatika Semen Indonesia (PT SISI) merupakan anak usaha dari PT Semen Indonesia (Persero) Tbk yang berdiri sejak tahun 2014. Perusahaan ini bergerak di bidang Teknologi Informasi yang senantiasa memberikan solusi-solusi Information and Communication Technology (ICT) yang handal, mutakhir, dan berorientasi untuk memenuhi harapan pelanggan. PT SISI ini merupakan tim inti dalam Pengembangan dan Dukungan Operasional ICT untuk Semen Indonesia dan seluruh anak perusahaannya serta menjadi penyedia platform digital e-commerce untuk seluruh ekosistem Semen Indonesia Group.

Visi dan Misi utama dari PT SISI yaitu menjadi perusahaan *Shared Services* & *Digital Solution* yang berdaya saing dengan memberikan layanan & solusi terbaik, serta bernilai tambah bagi *customer* & *stakeholder*. Berikut merupakan visi dan misi lain dari PT SISI.

- Mengembangkan solusi Shared Services dan Digital Solution yang inovatif untuk peningkatan daya saing bisnis dan kemudahan bagi customer dan stakeholder.
- Mengembangkan sistem manajemen untuk pengembangan, penyediaan, dan pengelolaan layanan Shared Services dan Digital Solution yang unggul dan berorientasi kepada kepuasan pelanggan.
- Memberikan pelayanan terbaik demi tercapainya kepuasan pelanggan dengan jaminan kualitas pekerjaan, kecepatan, ketepatan, dan harga yang kompetitif,.
- Meningkatkan kemampuan dan mengoptimalkan pengelolaan sumber daya manusia yang unggul dan dapat dipercaya.
- Meningkatkan value perusahaan secara berkesinambungan.

PT SISI sepenuhnya dimiliki oleh Semen Indonesia Group, dengan *shareholding* Semen Indonesia sebesar 85%, Semen Gresik 5%, Semen Padang 5%, dan Semen Tonasa 5%. PT SISI dipimpin oleh Bapak Achmad Tholchah selaku Direktur PT Sinergi Informatika Semen Indonesia sejak 26 September 2022. Sebelumnya, beliau menjabat sebagai Senior Business Advisor di PT Sinergi Informatika Semen Indonesia. Beliau sebelumnya juga pernah menjabat sebagai GM of ICT Service Department of ICT Services di PT Semen Indonesia (Persero) Tbk. [\[5\]](https://sisi.id/about-us/)

## <span id="page-25-0"></span>**2.2. Lokasi**

PT Sinergi Informatika Semen Indonesia - Graha Aktiva 11th Floor, Jl. H.R. Rasuna Said, Kav 3, Jakarta Selatan. [\[5\]](https://sisi.id/about-us/)

## **BAB III TINJAUAN PUSTAKA**

#### <span id="page-27-1"></span><span id="page-27-0"></span>**3.1. Proses Pengadaan (***Procurement***)**

Dalam sebuah perusahaan, terdapat *department* atau tim yang bertanggung jawab atas pengadaan barang. Proses pengadaan dilakukan berdasarkan kebutuhan perusahaan. Secara garis besar, pengadaan adalah upaya pihak pengguna untuk mendapatkan atau mewujudkan barang atau jasa yang dibutuhkan melalui proses tertentu. [\[2\]](https://majoo.id/solusi/detail/pengadaan-barang-dan-jasa)

Menurut Bab 1 Ketentuan Umum Pasal 1 Perpres 16 Tahun 2018 disebutkan bahwa pengadaan barang atau jasa adalah kegiatan untuk memperoleh barang atau jasa oleh kementerian/lembaga/satuan kerja perangkat daerah/institusi lainnya yang prosesnya dimulai dari perencanaan kebutuhan sampai diselesaikannya seluruh kegiatan untuk memperoleh barang atau jasa. Kegiatan pengadaan barang atau jasa tersebut dibiayai dengan APBN/APBD, baik yang dilaksanakan secara swakelola maupun oleh penyedia barang atau jasa. [\[1\]](https://pa-denpasar.go.id/index.php/layanan-hukum-prosedur-dan-bantuan-hukum/prosedur-pengadaan-barang-dan-jasa)

#### <span id="page-27-2"></span>**3.2. Prosedur Pengadaan**

Dalam proses pengadaan diperlukan adanya standar dalam melaksanakan pengadaan. Standar tersebut bertujuan agar proses pengadaan memiliki acuan keberhasilan pelaksanaan pengadaan. Prosedur pengadaan barang diatur berdasarkan Perpres No. 16 tahun 2018 tentang pengadaan barang atau jasa pemerintah. [\[2\]](https://majoo.id/solusi/detail/pengadaan-barang-dan-jasa)

Secara umum, prosedur pengadaan barang dilakukan dengan langkah-langkah berikut ini :

- 1. Menganalisis kebutuhan perusahaan
- 2. Mendapatkan persetujuan dari pihak manajemen
- 3. Melakukan tender
- 4. Menganalisis supplier atau vendor yang sesuai dengan kriteria
- 5. Meminta penawaran (quotation)
- 6. Melakukan negosiasi dengan supplier atau vendor
- 7. Membuat kontrak atau purchase order
- 8. Proses penerimaan barang/jasa dan pemeriksaan kualitas barang/jasa
- 9. Pembayaran pengadaan barang/jasa [\[2\]](https://majoo.id/solusi/detail/pengadaan-barang-dan-jasa)

## <span id="page-28-0"></span>**3.3. Jenis Pengadaan**

Pengadaan dapat dikelompokkan berdasarkan karakteristik, cara penanganan, pelaksanaan pekerjaan jasa, kebutuhan kompetensi pengelolaan yang diperlukan. Pengelompokkan jenis pengadaan biasanya dilakukan berdasarkan kesamaan pasokan, pengguna kebutuhan dan penyedianya. Sebagai contoh pegadaan pulpen, kertas, kursi, kendaraan dapat dikelompokkan dalam jenis barang, sementara pekerjaan pembangunan gedung, pembangunan konstruksi jembatan dikelompokkan dalam jenis pengadaan jasa konstruksi. Jenis-jenis pengadaan akan dibahas lebih lanjut pada subbab dibawah ini. [\[3\]](https://ekonsul.pbj.metrokota.go.id/knowledge_base/view/8)

#### <span id="page-28-1"></span>**3.3.1. Pengadaan Barang**

Barang adalah setiap benda baik berwujud maupun tidak berwujud, bergerak maupun tidak bergerak, yang dapat diperdagangkan, dipakai, dipergunakan atau dimanfaatkan oleh Pengguna Barang. Pengadaan barang dapat meliputi bahan baku, barang setengah jadi, barang jadi/peralatan, dan mahluk hidup. Contoh: Bahan baku: batu kapur, minyak mentah. Bahan setengah jadi: mesin, kerangka dan spare part mobil. Barang jadi: mobil, motor, alat listrik. Mahluk hidup: hewan peliharaan, bibit ternak. [\[3\]](https://ekonsul.pbj.metrokota.go.id/knowledge_base/view/8)

#### <span id="page-29-0"></span>**3.3.2. Pengadaan Pekerjaan Konstruksi**

Pekerjaan Konstruksi adalah keseluruhan atau sebagian kegiatan yang meliputi pembangunan, pengoperasian, pemeliharaan, pembongkaran, dan pembangunan kembali suatu bangunan. Contoh: Jasa Pelaksana Konstruksi Bangunan Pendidikan dengan lingkup Pekerjaan Pelaksanaan (termasuk didalamnya pembangunan baru, penambahan, peningkatan serta pekerjaan renovasi) dari bangunan pendidikan seperti sekolah, universitas, perpustakaan dan museum termasuk juga laboratorium penelitian. Pembangunan konstruksi lainnya seperti:

- Bangunan sipil untuk jasa pelaksana konstruksi jalan raya (Pekerjaan pelaksanaan pembangunan, peningkatan, pemeliharaan dan perbaikan jalan, jalan raya (kecuali Jalan layang) dan jalan tol termasuk juga jalan untuk pejalan kaki, rel kereta api, dan landas pacu bandara).
- Bangunan Tempat Pembuangan Akhir Sampah beserta bangunan pelengkapnya.
- Pekerjaan pelaksanaan pembangunan, peningkatan, pemeliharaan dan perbaikan jembatan dan jalan layang.
- Pekerjaan pelaksanaan instalasi, peningkatan, pemeliharaan dan perbaikan pipa jaringan untuk distribusi minyak dan gas jarak jauh antar pulau dan atau di bawah permukaan laut, dan masih banyak lagi contoh lain. [\[3\]](https://ekonsul.pbj.metrokota.go.id/knowledge_base/view/8)

#### <span id="page-30-0"></span>**3.3.3. Pengadaan Jasa Konsultasi**

Jasa Konsultasi adalah jasa layanan profesional yang membutuhkan keahlian tertentu diberbagai bidang keilmuan yang mengutamakan adanya olah pikir. Contoh: Jasa rekayasa (engineering), Jasa perencanaan (planning), perancangan (design) dan pengawasan (supervision) untuk pekerjaan konstruksi. Jasa keahlian profesi, seperti jasa penasehat, jasa penilaian, jasa pendampingan, bantuan teknis, konsultan manajemen dan konsultan hukum, pekerjaan survei yang membutuhkan telaahan tenaga ahli khusus. [\[3\]](https://ekonsul.pbj.metrokota.go.id/knowledge_base/view/8)

#### <span id="page-30-1"></span>**3.3.4. Pengadaan Jasa Lainnya**

Jasa lainnya adalah jasa non-konsultansi atau jasa yang membutuhkan peralatan, metodologi khusus, dan/atau keterampilan dalam suatu sistem tata kelola yang telah dikenal luas di dunia usaha untuk menyelesaikan suatu pekerjaan Contoh:

Jasa boga atau katering, Jasa layanan kebersihan, Jasa penyedia tenaga kerja, Jasa penyewaan, Jasa penyelaman, Jasa akomodasi Jasa angkutan penumpang dan masih banyak lagi jenis jasa lainnya. [\[3\]](https://ekonsul.pbj.metrokota.go.id/knowledge_base/view/8)

#### <span id="page-31-0"></span>**3.3.5. Pengadaan Terintegrasi**

Pengadaan barang/jasa di atas dapat dilakukan dengan terintegrasi, artinya perencanaan, pelaksanaan, pengawasan merupakan satu kesatuan yang tidak bisa terpisahkan. Contoh:

- Pembangunan suatu bangunan atau pembuatan wujud fisik lainnya, dimana pekerjaan perancangn terintegrasi dengan pelaksanaan konstruksi, misalnya Pengadaan jasa konstruksi Mass Rapid Transit (MRT) memerlukan pengintegrasian antara desain, pengadaan bahan/material/tenaga kerja, pelaksanaan konstruksi sampai dengan terselesaikannya konstruksi jalur, penyediaan kereta dan pengoperasian.
- Pengadaan Sistem Informasi Teknologi untuk Vendor Management System (VMS), memerlukan pengintegrasian antara lain Konsultasi Standard Operation Procedure (SOP), Desain Sistem Vendor Management berbasis Teknologi Informasi, Melakukan Instalasi Hardware dan Software pada Sistem, Melakukan Uji coba dan Pelaksanaan secara langsung (Go Live). [\[3\]](https://ekonsul.pbj.metrokota.go.id/knowledge_base/view/8)

## <span id="page-32-0"></span>**3.4. Pengujian Sistem**

Pengujian sistem adalah proses verifikasi dan validasi untuk memastikan bahwa sebuah sistem, termasuk software, hardware, dan sistem jaringan, memenuhi spesifikasi dan memiliki kualitas yang memenuhi standar dan memenuhi kebutuhan pengguna. Tujuannya adalah untuk menemukan dan memperbaiki bug dan masalah sebelum diluncurkan ke pasar atau digunakan oleh pengguna. Adapun jenis pengujian seperti Black Box Testing dan White Box Testing yang akan dijelaskan pada subbab berikut. [\[4\]](https://medium.com/skyshidigital/pengujian-sistem-52940ee98c77)

## <span id="page-32-1"></span>**3.4.1. Black Box Testing**

Black Box Testing adalah metode pengujian sistem yang tidak memperhatikan bagaimana suatu sistem bekerja, melainkan hanya memfokuskan pada bagaimana suatu sistem menanggapi input dan memberikan output. Dalam metode ini, tester tidak perlu memahami implementasi dalam suatu sistem, dan hanya menguji suatu sistem berdasarkan spesifikasi atau dokumentasi yang ada. Tujuan dari Black Box Testing adalah untuk menemukan masalah fungsional seperti kesalahan atau kegagalan sistem.

Kelebihan:

• Fokus pada hasil akhir: Black box testing memfokuskan tes pada output dan fungsionalitas aplikasi, bukan implementasi atau kode.

- Dapat dilakukan oleh non-teknisi: Tester tidak memerlukan pemahaman mendalam mengenai bagaimana aplikasi bekerja, sehingga tester non-teknisi dapat melakukan tes.
- Mampu menguji sistem secara holistik: Black box testing memungkinkan tester untuk menguji sistem dari perspektif pengguna, memastikan bahwa aplikasi bekerja sebagaimana mestinya.

Kekurangan:

- Keterbatasan dalam mengetahui bagaimana sistem bekerja: Tester tidak memiliki informasi mengenai bagaimana aplikasi bekerja, sehingga tester tidak dapat menemukan bug yang mungkin terjadi pada bagian tersembunyi aplikasi.
- Ketergantungan pada dokumentasi: Tester harus mempercayai bahwa dokumentasi yang disediakan benar dan lengkap, sehingga mungkin memerlukan tambahan verifikasi untuk memastikan bahwa aplikasi bekerja sebagaimana mestinya.
- Keterbatasan dalam mengetahui bagaimana sistem bereaksi pada masukan yang salah: Black box testing tidak dapat menguji bagaimana aplikasi bereaksi pada masukan yang salah, sehingga membutuhkan tes tambahan untuk memastikan bahwa aplikasi

mampu menangani masukan yang tidak sesuai dengan harapan. [\[4\]](https://medium.com/skyshidigital/pengujian-sistem-52940ee98c77)

#### <span id="page-34-0"></span>**3.4.2. White Box Testing**

White Box Testing adalah metode pengujian sistem yang melibatkan analisis detail dari kode program dan memastikan bahwa setiap bagian dari sistem bekerja sesuai dengan spesifikasi. Dalam White Box Testing, tester harus memiliki pemahaman yang baik tentang bagaimana sistem bekerja dan bagaimana kode program diterjemahkan menjadi output.

Kelebihan White Box Testing:

- Mampu mengidentifikasi bug pada tingkat kode program
- Memungkinkan tester untuk menguji setiap bagian sistem dengan sangat detail
- Meningkatkan kualitas kode program dan memperbaiki performa sistem

Kekurangan White Box Testing:

- Memerlukan tester dengan pengetahuan kode program dan pemahaman sistem
- Memerlukan waktu dan usaha yang lebih banyak dibandingkan dengan Black Box Testing
- Dapat membebani proses pengembangan karena tester harus memahami kode program sebelum melakukan pengujian. [\[4\]](https://medium.com/skyshidigital/pengujian-sistem-52940ee98c77)
# **BAB IV ANALISIS SISTEM**

Bab ini membahas tentang rancangan dan garis besar bagian aplikasi Procurement System Integration (PROCSI) yang dikerjakan oleh kelompok KP kami.

## **4.1 Analisis Bisnis Tender Management**

Berikut merupakan alur ringkasan dari proses bisnis pengadaan (Procurement) yang mencakup proses bisnis dari Tender Management.

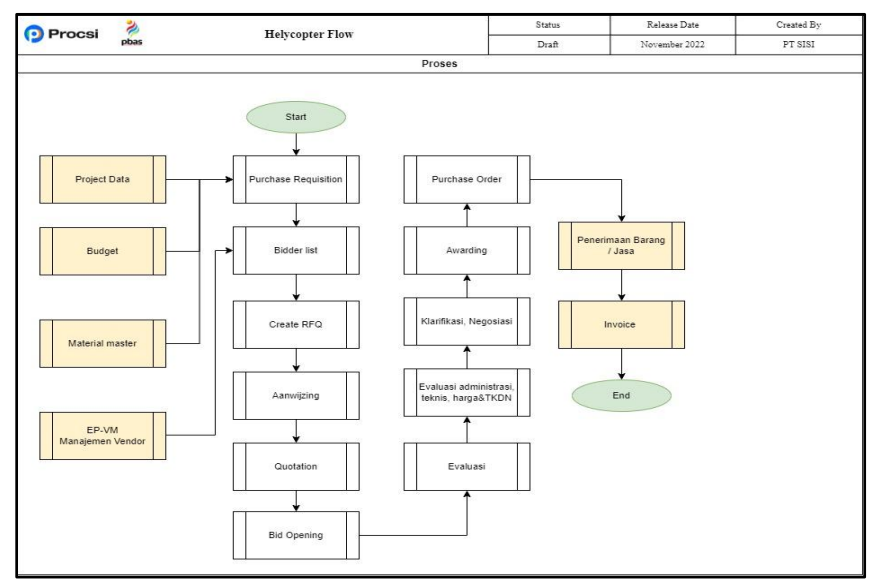

**Gambar 4.1** Diagram alir proses bisnis

Sesuai dengan Gambar 4.1, alur pada proses bisnis pengadaan pada Tender Management ini, dimulai dengan pembuatan Project Data atau Create data Procurement

yang dimana pada bagian ini terdapat list yang berisikan informasi kategori item (Barang, Jasa, Barang & Jasa, PCM, dan Fasilitis), Nomor PR, Nomor IO / Cost Center, Nama Proyek, Pemilik Pekerjaan, Judul Pengadaan, GL Account, Tipe Material (Asset, Non Asset), Delivery Point, Date Required, Box Checklist Penunjukan Langsung,

Komitmen TKDN, Budget yang tersedia dan Informasi Tambahan. Lalu di bagian ini juga terdapat list untuk menambahkan Data Item sesuai dengan Jenis / kategori itemnya, dan juga terdapat list untuk menambahkan lampiran yang berisikan informasi Tipe Lampiran, Deskripsi Lampiran, dan juga file upload. Setelah melakukan Create PR, langkah selanjutnya yaitu PR Requisition yang dimana mencakupi proses Approval PR, Assignment PR yang dimana proses ini bisa melihat load pekerjaan dari setiap PIC dari proses tender yang sedang berjalan, dan terakhir yaitu PR Processing yang dimana merupakan proses pembuatan pengadaan dari PR yang telah di assign. Pada PR Processing ini, PIC bisa melakukan merge PR yaitu penggabungan dari beberapa PR menjadi satu pengadaan dan PIC juga bisa melakukan split order dari PR yang dipilih.

Untuk melakukan merge PR, PIC bisa langsung mencentang PR yang akan di merge sedangkan jika PIC ingin split order maka PIC mencentang item yang akan di split atas PR yang telah dipilih. Setelah dilakukannya PR Processing, selanjutnya yaitu proses Bidder List (Daftar Undangan Rekanan) yang dimana pada bagian ini terdiri dari proses Create Bidder List yang dimana proses ini, PIC Procurement melakukan pemilihan vendor yang ada di dalam database. Dalam proses ini PIC Procurement dapat melihat pada Metode Pengadaan yang diajukan oleh user

pada PR tersebut sebagai referensi apakah metode yang diajukan secara penunjukan langsung atau bukan.

Setelah Create Bidder List, lalu melakukan submit Bidder List yang dimana akan di assignkan ke tahap Approval Bidder List. Langkah selanjutnya, yaitu Proses Request For Quotation (RFQ) yang dimana terdapat proses Create RFQ, yaitu PIC Procurement melakukan proses Pembuatan RFQ yang dimana didalamnya meliputi menentukan metode pengadaan, metode penyampaian, metode evaluasi, jadwal proses pengadaan, dan pemilihan penyedia atas dokumen PR. Selain itu proses ini juga terdapat list untuk pengisian penawaran harga dan/atau persyaratan administrasi & teknis selama batas waktu yang telah ditentukan oleh unit pengadaan. Setelah itu, PIC Procurement melakukan submit RFQ atas semua data RFQ yang telah dibuat di aplikasi PROCSI lalu data RFQ tersebut akan di assignkan ke tahap Approval RFQ.

Setelah melakukan approval RFQ, Vendor akan menerima notifikasi undangan tender sesuai dengan waktu yang di set oleh PIC Procurement. Lalu, Vendor yang telah menerima undangan tender tersebut dapat memberikan respon apakah bersedia untuk mengikuti Tender atau Tidak. Jika tidak, maka vendor diwajibkan untuk memberikan alasan pada field dibawah konfirmasi. Setelah melakukan konfirmasi Undangan tender, langkah selanjutnya Vendor melakukan Input Quotation yang berisikan informasi Nomor RFQ, judul proposal tender, tanggal publish dan bid open, Detail tender yang sudah diisikan di proses create RFQ sebelumnya (yang meliputi pra-kualifikasi, metode Aanwijzing, Metode penyampaian, Masa Sanggah, Term of Payment (TOP), Paket Pengadaan (Paket / Itemize), Bid Bond, Performance Bond, Incoterm, Lokasi Pekerjaan/Penerimaan, Masa

Berlaku Penawaran, Delivery Time, Denda, Komitmen TKDN, Note Internal, Note eksternal), Dokumen Pengadaan, informasi Quotation Item (yang meliputi nomor penawaran, tanggal/waktu penawaran, Validasi penawaran, Performa TKDN, Lokasi Penerimaan, Bid Bond, Lampiran Bid Bond, Validasi Bid Bond, dan informasi list item yang sudah dipilih saat Create PR), Dokumen Penawaran, dan yang terakhir Input Nilai Aspek Teknis.

Setelah melakukan Input Quotation, lalu Vendor harus memastikan kapan berakhirnya untuk input Quotation, sehingga Vendor dapat melakukan Submit data Quotation yang telah diinput dan upload dokumen persyaratan.

Proses selanjutnya yaitu Pembukaan Penawaran (Bid Opening) yang dimana proses ini dilakukan untuk melihat penawaran yang telah diajukan oleh vendor. Untuk tombol pembukaan penawaran hanya aktif ketika telah melewati jadwal bid closing. Proses ini terdapat 2 sistem dan 2 tujuan yaitu fungsi pengadaan atau panitia pengadaan. adapun jenis dari sistem penawaran yaitu :

- 1. Satu Sampul (1 Sampul) : Proses Bid Open dilakukan 1 kali dengan proses Evaluasi yang dilalui adalah Evaluasi Administrasi, Evaluasi Teknis, dan Evaluasi Komersil.
- 2. Dua Sampul (2 Sampul) : Proses Bid Open dilakukan 2 kali bid dengan proses yaitu pembukaan pertama melakukan Evaluasi Administrasi dan Teknis, lalu dilanjutkan lagi dengan pembukaan kedua yaitu melakukan Evaluasi Komersil.

Setelah melakukan Bid Opening, Selanjutnya yaitu proses Evaluasi. Proses evaluasi pada Tender management ini dibagi menjadi tiga tahap, yaitu evaluasi administrasi, evaluasi teknis, dan evaluasi komersial. Untuk detailnya dijelaskan sebagai berikut :

- 1. Evaluasi Administrasi : PIC Procurement melakukan verifikasi terhadap kelengkapan administrasi dari Rekanan dalam mengikuti proses Tender. Pada proses evaluasi admin ini masih belum adanya sistem gugur dan untuk Verifikasinya ini dilakukan dalam aplikasi PROCSI.
- 2. Evaluasi Teknis : PIC Procurement bersama evaluator melakukan evaluasi Teknis terhadap calon Rekanan. Untuk proses ini, evaluator hanya perlu menginputkan skor.
- 3. Klarifikasi Teknis : PIC Procurement bersama evaluator melakukan klarifikasi kepada vendor yang masuk pada proses evaluasi teknis. Pada proses ini, PIC Procurement dapat menentukan apakah proses klarifikasi melalui aplikasi ataupun luar aplikasi PROCSI. Jika proses klarifikasi dilakukan melalui PROCSI, maka PIC Procurement dapat menggunakan komentar yang tersedia pada proses Evaluasi teknis.
- 4. Evaluasi Komersil : PIC Procurement melakukan proses evaluasi komersial dan TKDN terhadap Vendor yang telah lolos tahap evaluasi teknis.

Selanjutnya, masuk ke proses Negosiasi. Proses ini digunakan untuk memperoleh nilai penawaran terbaik yang diajukan oleh PIC Procurement kepada Vendor. Proses negosiasi ini diajukan oleh PIC Procurement, dan hanya Vendor yang akan memberikan penawaran harga dan delivery time.

Setelah tahap proses Negosiasi, maka dilanjutkan dengan Proses Penetapan Hasil Lelang (Awarding). Proses ini bertujuan untuk menentukan Vendor sebagai pemenang tender. Pada aplikasi PROCSI, jika pada saat pembuatan proposal tender dipilih dengan metode pemilihan pemenangnya secara multi winner, maka pada proses penetapan pemenang dimungkinkan untuk memilih lebih dari satu pemenang. Dan jika order package yang dipilih adalah itemize, maka dimungkinkan untuk memilih pemenang pada tiap item, akan tetapi jika memilih paket maka dalam satu paket hanya bisa dipilih satu pemenang. Setelah PIC Procurement menetapkan usulan siapa pemenangnya, maka dilanjutkan proses approval oleh Approver. Untuk Tender Pemenang, terdiri dari dua kategori yaitu :

- 1. Multiwinner Itemize : PIC Procurement memungkinkan untuk memilih usulan pemenang di setiap item.
- 2. Multiwinner Paket : PIC Procurement hanya bisa mengusulkan satu pemenang setiap paket.

Selanjutnya, masuk ke tahap proses pembuatan Purchase Order (PO). Untuk deskripsi terkait proses bisnis dari PO akan dijelaskan sebagai berikut :

1. Create / Revisi Draft PO

PIC Procurement membuat draft PO setelah proses tender telah melewati proses penetapan pemenang (Awarding). Dari hasil proses Awarding akan memunculkan PO sejumlah pemenang yang diperoleh. Pada proses ini, PO yang bisa diproses oleh PIC Procurement adalah PO yang berstatus Open PR.

2. Approval Draft PO

Approver melakukan proses approval untuk draft PO yang telah dibuat oleh PIC Procurement. Ketika draft PO ditolak, maka draft PO akan kembali ke PIC Procurement untuk dilakukan revisi. Pada proses approval PO, jenjang approval berdasarkan nilai PO sesuai kebutuhan masing-masing.

3. Terima PO Approved

PIC Procurement menerima kembali draft PO yang telah di approve sampai approval terakhir. Pada proses ini PIC procurement dapat melanjutkan ke proses send PO ke vendor sesuai dengan vendor yang ada di PO.

### 4. Terima dan Submit PO Confirm

Vendor pemenang akan melakukan review PO yang diterima dan jika vendor pemenang menyetujui dari PO yang diterima maka vendor terkait melakukan upload file performance bond serta melakukan confirm PO untuk dilanjutkan ke proses review oleh PIC procurement.

#### 5. Terima PO Confirm

PIC procurement akan menerima PO yang telah di konfirmasi oleh vendor pemenang dan review file performance bid bond yang telah dilampirkan oleh vendor pemenang.

## **4.1.1. Alur Proses Testing Modul Tendering Management**

Proses Testing pada modul Tendering Management Dilakukan dengan metode Black Box Testing dan mengikuti alur Tendering Management. Semua input yang dilakukan menggunakan data palsu dan input dokumen menggunakan file pdf yang tidak berisi. Berikut alur normal proses testing modul Tendering Management

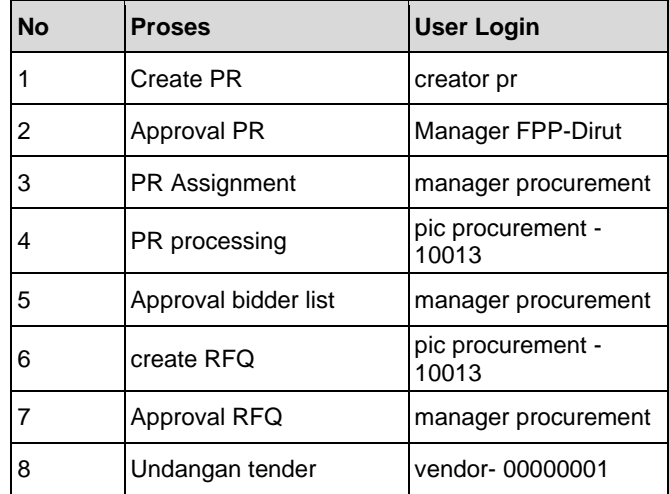

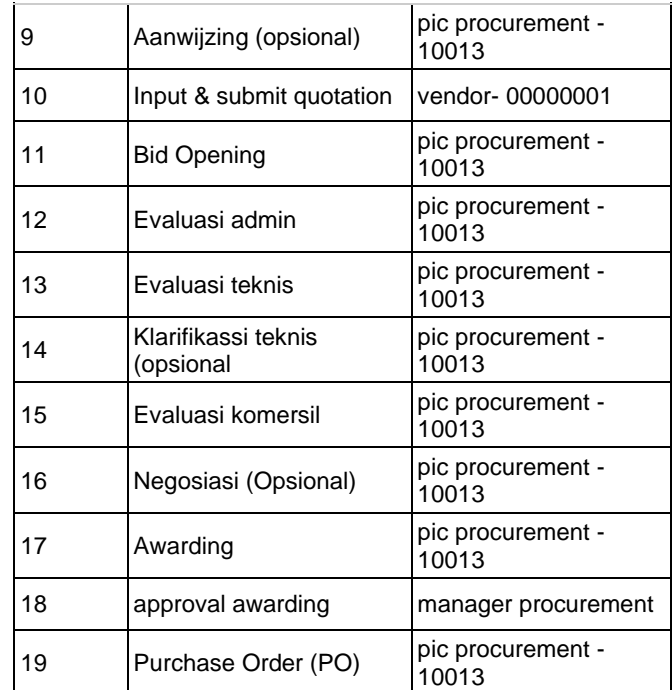

 **Tabel 4.1** Proses Testing dan User PROCSI

Untuk membuka User Login tersebut bisa menggunakan username dan password dari Tabel 4.2 berikut:

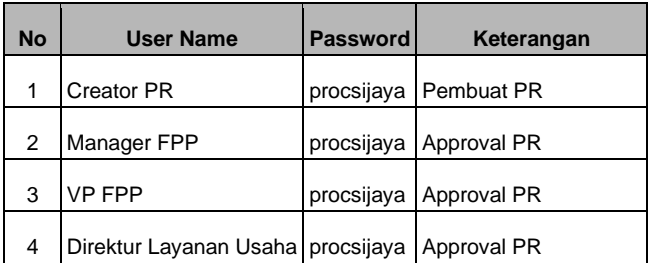

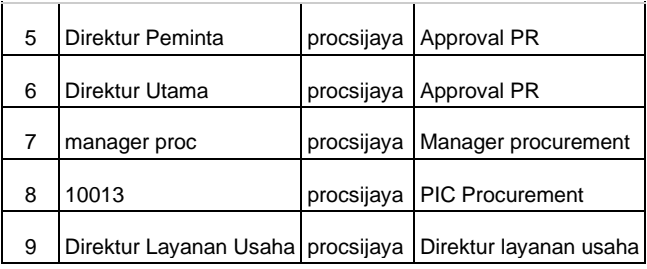

 **Tabel 4.2** Username dan Password akun testing

Sesuai alur yang ada pada Gambar 4.1, Dimulai dengan melakukan Create PR melalui user creator pr. Pada proses ini dibutuhkan untuk memasukkan data test ke halaman dan memilih kategori pengadaan sesuai dengan yang akan di uji. Setelah PR telah dibuat, dibutuhkan Approval PR dengan membuka user sesuai dengan kriteria Tabel 4.3 berikut:

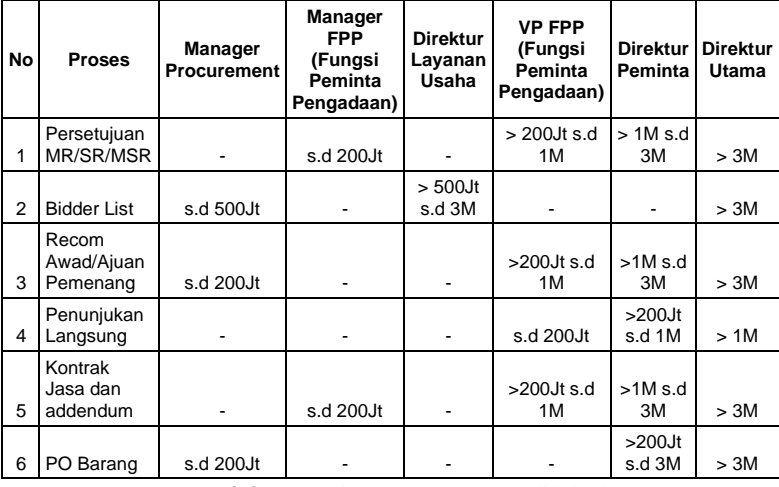

**Tabel 4.3** User dan proses yang dilakukan

Setelah itu, PR butuh di *assign* melalui manager procurement dengan mencentang PR yang akan diassign. Memilih tender, dan memilih user PIC yang akan di assignkan.

Selanjutnya, pada PIC Procurement yang telah di-*assign,* akan dilakukan PR processing dan membuat bidder list. Saat Create Bidder list, penguji dibutuhkan untuk mengisi data yang meliputi memilih vendor yang ada di dalam database. Pada proses ini bisa dilihat pada Metode Pengadaan yang diajukan oleh user pada PR tersebut sebagai referensi apakah metode yang diajukan secara penunjukan langsung atau bukan. Setelah Create Bidder list dilanjutkan dengan manager proc untuk Approval Bidder List.

Langkah selanjutnya, yaitu melakukan Request for Quotation (RFQ). Pada proses RFQ ini, penguji mengisi data yang dibutuhkan pada testing meliputi menentukan metode pengadaan, metode penyampaian, metode evaluasi, jadwal proses pengadaan, dan pemilihan penyedia atas dokumen PR. Selain itu proses ini juga terdapat list untuk pengisian penawaran harga dan/atau persyaratan administrasi & teknis selama batas waktu yang telah ditentukan. Setelah submit RFQ, dibutuhkan untuk approval RFQ menggunakan user manager proc.

Setelah RFQ telah di approve, Proses selanjutnya yaitu menerima Undangan Tender pada setiap vendor yang telah dipilih. Penguji butuh membuka setiap vendor yang telah di undang pada bidder list dan menerima undangan tender. Jika pada RFQ diadakan Aanwijzing, maka penguji dibutuhkan untuk melakukan proses Aanwijzing. Jika tidak maka bisa dilanjutkan ke tahap berikutnya yaitu Input Quotation. Pada Input Quotation, penguji dibutuhkan untuk mengisi data yang meliputi pra-kualifikasi, metode Aanwijzing, Metode penyampaian, Masa Sanggah, Term of Payment (TOP), Paket Pengadaan (Paket / Itemize), Bid Bond, Performance Bond, Incoterm, Lokasi Pekerjaan/Penerimaan, Masa Berlaku Penawaran, Delivery Time, Denda, Komitmen TKDN, Note Internal, Note eksternal), Dokumen Pengadaan, informasi Quotation Item (yang meliputi nomor penawaran, tanggal/waktu penawaran, Validasi penawaran, Performa TKDN, Lokasi Penerimaan, Bid Bond, Lampiran Bid Bond, Validasi Bid Bond, dan informasi list item yang sudah dipilih saat Create PR), Dokumen Penawaran, dan yang terakhir Input Nilai Aspek Teknis. Penguji di vendor harus memastikan kapan berakhirnya untuk input Quotation, sehingga dapat melakukan Submit data Quotation yang telah diinput dan upload dokumen persyaratan. Pada proses ini dilakukan untuk setiap vendor yang terundang pada bidder list.

Setelah semua vendor telah melakukan Quotation, bisa dilanjutkan dengan proses Open Bid. Pada proses ini membutuhkan inject data pada tanggal bid sehingga pengujian bisa

dilanjutkan langsung aktif tanpa menunggu waktu closing bid. Pada tahap ini terdapat 2 sistem penawaran yang telah diinput pada RFQ yaitu:

- 1. Satu Sampul (1 Sampul) : Proses Bid Open dilakukan 1 kali dengan proses Evaluasi yang dilalui adalah Evaluasi Administrasi, Evaluasi Teknis, dan Evaluasi Komersil.
- 2. Dua Sampul (2 Sampul) : Proses Bid Open dilakukan 2 kali bid dengan proses yaitu pembukaan pertama melakukan Evaluasi Administrasi dan Teknis, lalu dilanjutkan lagi dengan pembukaan kedua yaitu melakukan Evaluasi Komersil.

Menurut sistem penawaran tersebut, Jika sistem penawaran yang terpilih merupakan satu sampul maka alur testing akan dilanjutkan seperti alur normal. Jika sistem penawaran yang terpilih merupakan dua sampul maka setelah melakukan evaluasi teknis diperlukan untuk kembali ke halaman Bid Opening untuk pembukaan penawaran yang kedua.

Setelah melakukan Bid Opening maka proses selanjutnya yaitu proses Evaluasi. Pada Proses Evaluasi ini dilakukan dengan user PIC Procurement dan memiliki tiga tahap evaluasi yaitu:

1. Evaluasi Administrasi : Penguji melakukan verifikasi terhadap kelengkapan administrasi dari Rekanan dalam mengikuti proses Tender.

- 2. Evaluasi Teknis : Penguji melakukan evaluasi Teknis terhadap calon Rekanan. Untuk proses ini, evaluator hanya perlu menginputkan skor.
- 3. Klarifikasi Teknis : Penguji melakukan klarifikasi kepada vendor yang masuk pada proses evaluasi teknis. Tahap ini opsional jika pada pengujian tidak dibutuhkan untuk melakukan klarifikasi
- 4. Evaluasi Komersil : PIC Procurement melakukan proses evaluasi komersial dan TKDN terhadap Vendor yang telah lolos tahap evaluasi teknis.

Selanjutnya, masuk ke proses Negosiasi. Pada proses ini pengajuannya dilakukan dengan user PIC Procurement, dan pada user Vendor untuk memberikan penawaran harga dan delivery time. Proses ini merupakan tahap opsional. Jika pada pengujian tidak dibutuhkan maka bisa dilanjutkan ke tahap berikutnya yaitu Proses Awarding

Pada proses Awarding, dibutuhkan untuk memilih pemenang Tender. Proses ini terdapat dua kemungkinan tergantung metode pemilihan pemenangnya yang digunakan saat pembuatan proposal tender. Metode pemilihan pemenang tersebut yaitu:

1. Multiwinner Itemize: Penguji memungkinkan untuk memilih usulan pemenang di setiap item.

2. Multiwinner Paket: Penguji hanya bisa mengusulkan satu pemenang setiap paket.

Setelah pemenang telah diusulkan, Bisa melakukan Approval Awarding dan menyetujui usulan pemenang dengan user manager proc.

Setelah proses Awarding dilanjutkan dengan Proses *Purchase Order* (PO). Proses tersebut akan dijelaskan sebagai berikut:

1. Create / Revisi Draft PO

Penguji menggunakan user PIC Procurement membuat draft PO setelah proses tender telah melewati proses penetapan pemenang (Awarding). Dari hasil proses Awarding akan memunculkan PO sejumlah pemenang yang diperoleh. Pada proses ini, PO yang bisa diproses adalah PO yang berstatus Open PR.

2. Approval Draft PO

Penguji melakukan proses approval untuk draft PO yang telah dibuat. Ketika draft PO ditolak, maka draft PO akan kembali ke user PIC Procurement untuk dilakukan revisi.

3. Terima PO Approved

Pada user PIC Procurement menerima kembali draft PO yang telah di approve sampai approval terakhir. Pada proses ini bisa dilanjutkan ke proses send PO ke vendor sesuai dengan vendor yang ada di PO.

4. Terima dan Submit PO Confirm

Penguji melakukan review PO yang diterima dan jika disetujui maka akan melakukan upload file performance bond serta melakukan confirm PO untuk dilanjutkan ke proses review di user PIC procurement.

#### 5. Terima PO Confirm

Pada user PIC procurement akan menerima PO yang telah di konfirmasi oleh vendor pemenang dan review file performance bid bond yang telah dilampirkan oleh vendor pemenang.

## **4.2 Analisis Sistem Invoice**

Pada sistem invoice *Procurement System Integration* ini, bagian invoice yang kami kerjakan adalah bagian cetakan invoice Purchase Requisition dan Bidder List. Bagian cetakan ini berfungsi untuk mencetak hasil invoice ke bentuk PDF.

### **4.2.1. Analisis Sistem Invoice Purchase Requisition**

Sistem invoice *Purchase Requisition* (PR) ini berfungsi untuk mencetak invoice permintaan pembelian dalam bentuk file PDF. Berikut merupakan rancangan atau blueprint awal untuk tampilan invoice PR.

|                  |                          | <b>PT PBAS</b>                   |  | PT. PATRA BADAK ARUN SOLUSI        | GRAHA PBAS, JL. PROF. DR. SOEPOMO NO. 55                                 |                |                         |                         |                                                                                          |                              |                                |  |
|------------------|--------------------------|----------------------------------|--|------------------------------------|--------------------------------------------------------------------------|----------------|-------------------------|-------------------------|------------------------------------------------------------------------------------------|------------------------------|--------------------------------|--|
| pbas             |                          |                                  |  |                                    | JAKARTA SELATAN - INDONESIA 12810<br>TELP 021-83798585, FAX 021-83798591 |                |                         |                         |                                                                                          |                              |                                |  |
|                  |                          |                                  |  |                                    |                                                                          |                | <b>PURCHASE REQUEST</b> |                         |                                                                                          |                              |                                |  |
|                  |                          |                                  |  |                                    |                                                                          |                |                         |                         |                                                                                          |                              |                                |  |
| PR No            |                          |                                  |  | Ŀ.                                 |                                                                          |                | Date:                   |                         |                                                                                          | Ŀ.                           |                                |  |
|                  | Fungsi Peminta Pengadaan |                                  |  | Ŀ.                                 |                                                                          |                |                         | Category Pengadaan      |                                                                                          | : Barang/Barang dan Jasa/PCM |                                |  |
|                  | VO Number / Cost Centre  |                                  |  | Ŀ.                                 |                                                                          |                |                         | Date Required On Site   |                                                                                          | E                            |                                |  |
| Project Name     |                          |                                  |  | Ŀ.                                 |                                                                          |                | Klasifikasi             |                         |                                                                                          | : Aset / Non Aset            |                                |  |
| Project Location |                          |                                  |  | Ŀ                                  |                                                                          |                | Available Budget        |                         |                                                                                          | Ŀ.                           |                                |  |
| Delivery Point   |                          |                                  |  | ×                                  |                                                                          |                |                         | <b>TKDN Commitmen</b>   |                                                                                          | Ŀ.                           |                                |  |
|                  | Judul Pengadaan          |                                  |  |                                    |                                                                          | Jenis material |                         |                         | : Electrical Mechanical / Instrument / Civil / Chemical / Office<br>Supply / Fire&Safety |                              |                                |  |
|                  | Penunjukkan Langsung     |                                  |  | : YA / TIDAK                       |                                                                          |                |                         |                         |                                                                                          |                              |                                |  |
|                  |                          |                                  |  |                                    |                                                                          |                |                         |                         |                                                                                          |                              |                                |  |
| No.              | GL.<br>Acoount           | <b>Material</b><br><b>Number</b> |  |                                    | <b>Material Name</b>                                                     | Spesifikasi    | <b>Brand</b>            | Qty                     | <b>Unit</b>                                                                              | <b>Unit Price</b>            | <b>Total Price</b>             |  |
| $\overline{1}$   |                          |                                  |  |                                    |                                                                          |                |                         |                         |                                                                                          |                              |                                |  |
| $\,$ 2 $\,$<br>3 |                          |                                  |  |                                    |                                                                          |                |                         |                         |                                                                                          |                              |                                |  |
| $\overline{4}$   |                          |                                  |  |                                    |                                                                          |                |                         |                         |                                                                                          |                              |                                |  |
| 5                |                          |                                  |  |                                    |                                                                          |                |                         |                         |                                                                                          |                              |                                |  |
|                  |                          |                                  |  |                                    |                                                                          |                |                         |                         |                                                                                          | Sub Total                    | Rp<br>$\overline{\phantom{a}}$ |  |
|                  |                          |                                  |  |                                    |                                                                          |                |                         |                         |                                                                                          |                              |                                |  |
| Notes:           |                          |                                  |  |                                    |                                                                          |                |                         |                         |                                                                                          |                              |                                |  |
| h.               |                          |                                  |  |                                    |                                                                          |                |                         |                         |                                                                                          |                              |                                |  |
|                  |                          |                                  |  |                                    |                                                                          |                |                         |                         |                                                                                          |                              |                                |  |
| $\frac{2}{4}$    |                          |                                  |  |                                    |                                                                          |                |                         |                         |                                                                                          |                              |                                |  |
| İs.              |                          |                                  |  |                                    |                                                                          |                |                         |                         |                                                                                          |                              |                                |  |
|                  |                          |                                  |  |                                    |                                                                          |                |                         |                         |                                                                                          |                              |                                |  |
|                  |                          |                                  |  |                                    |                                                                          |                |                         |                         |                                                                                          |                              |                                |  |
|                  |                          | Disetujui Oleh :                 |  |                                    |                                                                          |                |                         | Diajukan Oleh:          |                                                                                          |                              |                                |  |
|                  |                          |                                  |  |                                    |                                                                          |                |                         |                         |                                                                                          |                              |                                |  |
|                  |                          |                                  |  |                                    |                                                                          |                |                         |                         |                                                                                          |                              |                                |  |
|                  |                          |                                  |  |                                    |                                                                          |                |                         |                         |                                                                                          |                              |                                |  |
|                  |                          |                                  |  |                                    |                                                                          |                |                         |                         |                                                                                          |                              |                                |  |
|                  |                          | Nama :                           |  | Manager/VP/Direktur/Direktur Utama |                                                                          |                |                         | Nama :<br>SM/PM/Manager |                                                                                          |                              |                                |  |
|                  |                          |                                  |  |                                    |                                                                          |                |                         |                         |                                                                                          |                              |                                |  |

**Gambar 4.2** Rancangan awal tampilan *invoice Purchase Requisition* (PR)

Dari tampilan awal invoice Gambar 4.2, pertama akan dilakukan pembuatan *query* untuk mengambil data pada tabel di database sistem. Karena data yang diambil tidak hanya dari satu tabel saja, diperlukan fungsi *JOIN* untuk menghubungkan tabel yang kolomnya memiliki relasi. Berikut merupakan query yang digunakan dalam bentuk Laravel Eloquent.

```
$pr = PurchasingRequisition::leftJoin('tendering.io',
'purchasing_requisitions.io_id', 'io.id')
```
->leftJoin('public.projects', 'io.number', 'projects.io\_id')

>leftJoin('tendering.purchasing\_requisition\_items', 'purchasing\_requisitions.id', 'purchasing requisition items.purchasing requisition id') ->leftJoin('material\_service.materials',

'purchasing requisition items.material id', materials.id')

>leftJoin('public.users','purchasing requisitions.created b y','users.uuid')

->leftJoin('material\_service.material\_types', 'materials.material\_type\_id', 'material\_types.id') ->leftJoin('public.unit\_of\_measures',

purchasing requisition items.unit of measure id', 'unit\_of\_measures.id')

->where("purchasing\_requisitions.uuid", \$uuid)

->select(

'purchasing\_requisitions.\*',

'io.number AS io\_number',

'projects.title as project\_title',

'purchasing\_requisition\_items.qtv',

'purchasing requisition items.valuation price',

'purchasing\_requisition\_items.total\_value',

'materials.code',

```
'materials.material',
   'materials.spesification',
   'materials.brand',
   'material_types.description',
   'unit_of_measures.name as measure_name',
   'users.name as user name'
)->firstOrFail();
```
**Gambar 4.3** Kode sumber *backend sistem invoice Purchase Requisition (PR)*

Query diatas akan mengambil data tabel yang ditentukan sebelumnya, kemudian pada akhir *query* Terdapat **firstOrFail()** yang berfungsi untuk mengembalikan nilai *error* bila tidak ada data yang diambil. Hasil *query* tersebut lalu di*passing* dengan perintah berikut

### return

```
\pdf:/loadView("download.purchasing_requisition",
compact("pr"))->setPaper('A4', 'landscape')-
>stream(@$pr->number);
```
**Gambar 4.4** *Query* untuk memanggil data *invoice Purchase Requisition (PR)*

Perintah pada Gambar 4.4 akan membuat halaman yang di*passing*kan query menjadi format PDF dengan ukuran kertas A4 Landscape. Setelah proses pembuatan fungsi query selesai, berikutnya adalah pembuatan tampilan halaman. Proses pembuatan tampilan halaman tidak memerlukan

asset atau kebutuhan khusus selain pada logo perusahaan yang sudah disediakan. Tampilan halaman dibuat dengan menggunakan HTML dasar dan Bootstrap.

### **4.2.2. Analisis Sistem Invoice Bidder List**

Sistem invoice Bidder List (BL) ini berfungsi untuk mencetak invoice permintaan pembelian dalam bentuk file PDF. Berikut merupakan rancangan atau blueprint awal untuk tampilan

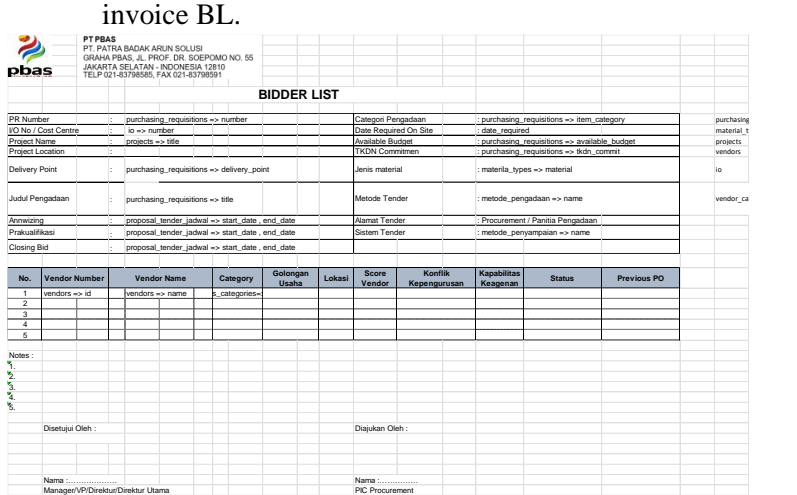

**Gambar 4.5** Rancangan tampilan awal *invoice Bidder List* (BL)

Proses pembuatan halaman invoice BL sama dengan proses pembuatan halaman invoice PR. pertama akan dilakukan pembuatan query untuk mengambil data pada tabel di database sistem.

Karena data yang diambil tidak hanya dari satu tabel saja, diperlukan fungsi *JOIN* untuk menghubungkan tabel yang kolomnya memiliki relasi. Berikut merupakan query yang digunakan dalam bentuk Laravel Eloquent.

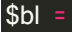

ProposalTender::leftJoin('tendering.proposal\_tender\_ite m','proposal\_tender.id','proposal\_tender\_item.proposal tender id')

>leftJoin('tendering.purchasing\_requisitions','proposal\_ tender\_item.purchasing\_requisition\_item\_id','purchasin g\_requisitions.id')

->leftJoin('tendering.io', 'purchasing\_requisitions.io\_id', 'io.id') ->leftJoin('public.projects',

'io.number', 'projects.io\_id')

>leftJoin('tendering.purchasing\_requisition\_items', 'purchasing\_requisitions.id', 'purchasing requisition items.purchasing requisition i

d')

>leftJoin('material\_service.materials',

'purchasing requisition items.material id', 'materials.id'

>leftJoin('material\_service.material\_types', 'materials.material\_type\_id', 'material\_types.id')

)

>leftJoin('tendering.vendor\_selections','proposal\_tende r.id','vendor selections.proposal tender id') ->leftJoin('vendor.vendors',

'vendor selections.vendor id', 'vendors.id')

>leftJoin('vendor.vendor\_categories','vendors.vendor\_t ype\_id','vendor\_categories.vendor\_type\_id') ->leftJoin('vendor.vendor\_address',

'vendors.id','vendor address.vendor id')

>leftJoin('public.districts','vendor\_address.district\_id','d istricts.id')

>leftJoin('vendor.verifikasi','vendors.id','verifikasi.vendo r\_id')

>leftJoin('vendor.kompetensi\_vendor','vendors.id','kom petensi\_vendor.vendor\_id')

>leftJoin('vendor.tipe\_rekanan','kompetensi\_vendor.tip e\_rekanan\_id','tipe\_rekanan.id')

>leftJoin('vendor.verifikasi\_konfirmasi','verifikasi.id','ver ifikasi konfirmasi.verification id')

>leftJoin('tendering.proposal tender jadwal','proposal \_tender.id','proposal\_tender\_jadwal.proposal\_tender\_id ')

>leftJoin('tendering.metode\_pengadaan','proposal\_ten der.metode\_pengadaan\_id','metode\_pengadaan.id')

>leftJoin('tendering.metode\_penyampaian','proposal\_t ender.metode\_penyampaian\_id','metode\_penyampaian .id')

>where('proposal\_tender.uuid',\$uuid) ->select(

//'proposal\_tender.\*',

'io.number as io\_number', 'projects.title as project\_title', 'purchasing requisitions.title as

pr\_title',

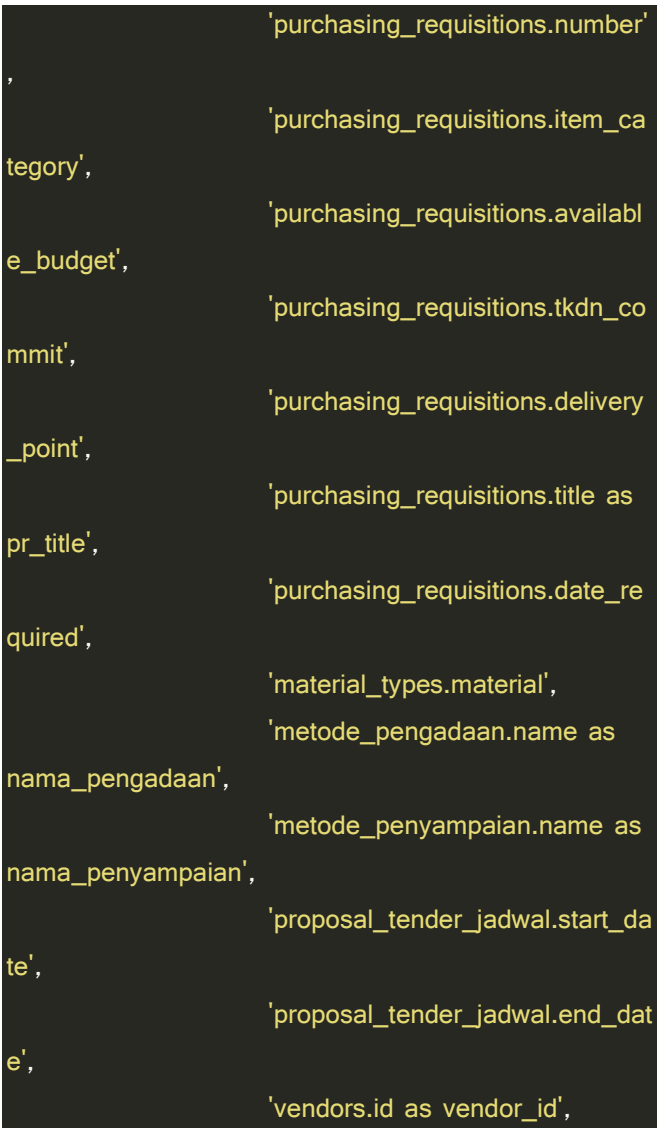

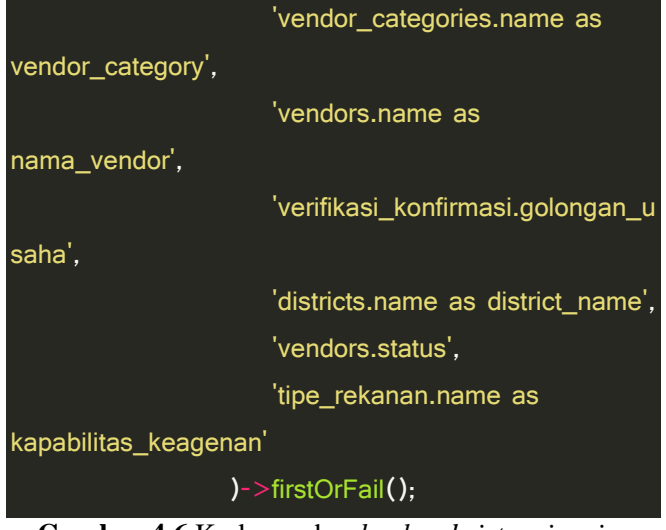

**Gambar 4.6** Kode sumber *backend sistem invoice Bidder List* (BL)

Setelah membuat query, kemudian hasil query akan dipassing ke tampilan halaman dengan perintah berikut.

```
return \pdf::loadView("download.bidder_list",
compact("bl"))->setPaper('A4', 'landscape')-
>stream(@$bl->number);
```
**Gambar 4.7** *Query* untuk memanggil data *invoice Purchase Requisition (PR)*

Sama seperti proses pembuatan invoice PR, halaman BL memiliki ukuran A4 Landscape. Kemudian pada pembuatan tampilan halaman BL, dilakukan duplikasi halaman invoice PR, yang kemudian disesuaikan dengan hasil *passing*  invoice BL.

*[Halaman ini sengaja dikosongkan]*

# **BAB V PENGUJIAN DAN EVALUASI**

Bab ini menjelaskan evaluasi pada modul tendering dan invoice dari Procurement System Integration (Procsi).. Pengujian dilakukan untuk memastikan fungsionalitas dan kesesuaian hasil implementasi sistem.

# **5.1 Pengujian Tender Management**

Aplikasi website E-Procurement PROCSI berjalan pada server dengan domain [\(http://139.255.88.90:3135/\)](http://139.255.88.90:3135/)

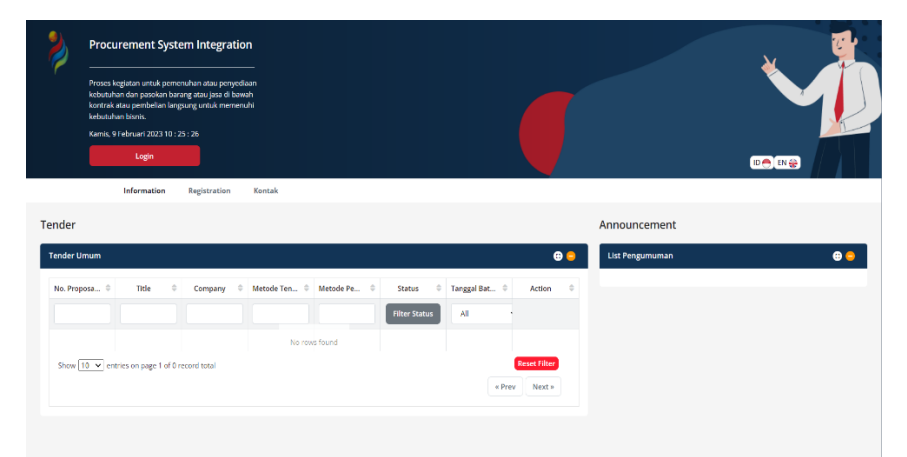

**Gambar 5.1** Tampilan halaman utama Aplikasi PROCSI

# **5.1.1. Create PR & PR Approval**

Untuk membuat data PR baru, pertama yang dilakukan yaitu login akun. Untuk akun yang dipakai untuk membuat / Create PR yaitu menggunakan nama user "*Creator PR*". Setelah itu, di bagian bar navigasi pilih menu Purchase Requisition dan pilih bagian Purchasing

Requisition. Untuk Create PR ini, terdapat bagian yang bisa kita isikan, untuk di bagian Header terdapat kolom Category Item (Barang, Jasa, Barang & Jasa, PCM, dan Fasilitis), PR Number, IO Number/Cost Center, Project Name, Nama PIC, Lokasi Proyek, Judul Pengadaan Material Type (Asset / Non Asset), Jenis Material, Delivery Point, Tanggal Pengiriman, kolom Penunjukkan Langsung, komitmen TKDN dan informasi tambahan.

Selanjutnya, kita bisa menambahkan item sesuai category item yang kita pilih dan kita bisa menambahkan juga Lampiran sebagai dokumen tambahan. Setelah terisi semua, lalu PR yang kita buat bisa di submit yang nantinya akan dilakukan proses PR approval yang bisa dilakukan menggunakan akun dengan username "*Manager FPP*".

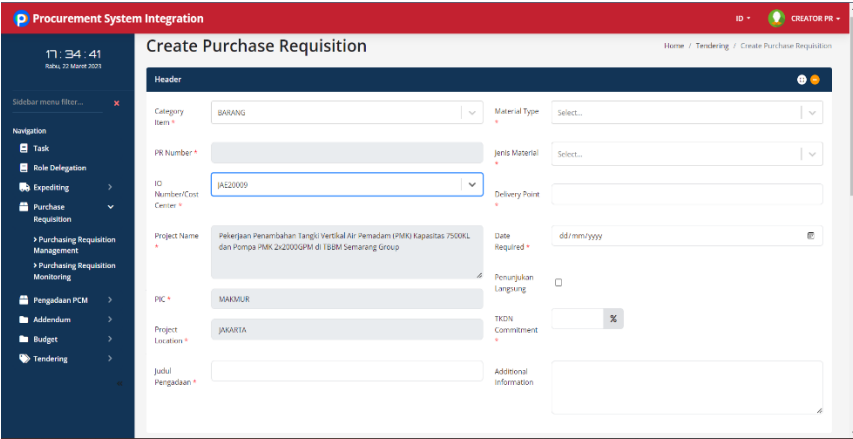

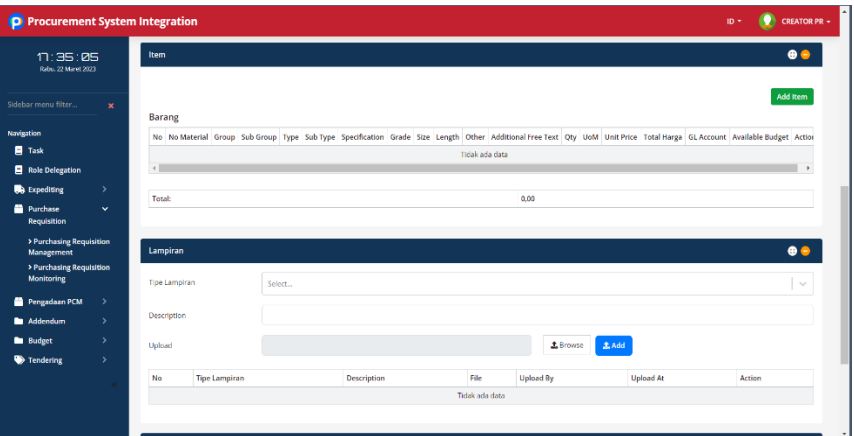

### **Gambar 5.2a dan 5.2b** Tampilan halaman *Create PR* pada Aplikasi PROCSI

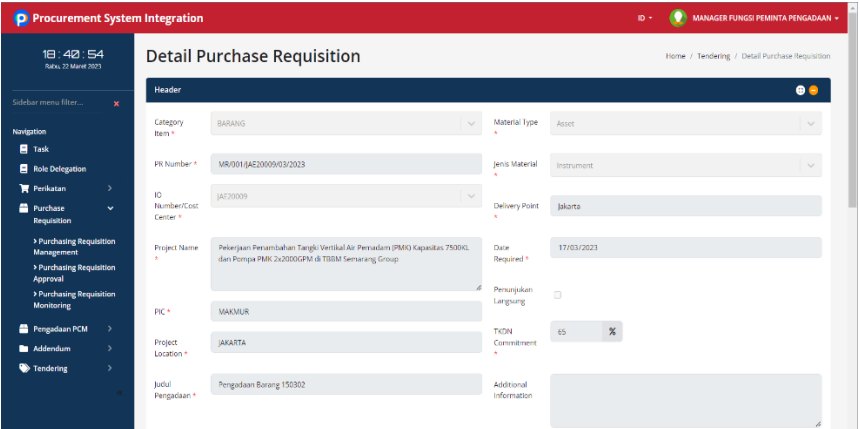

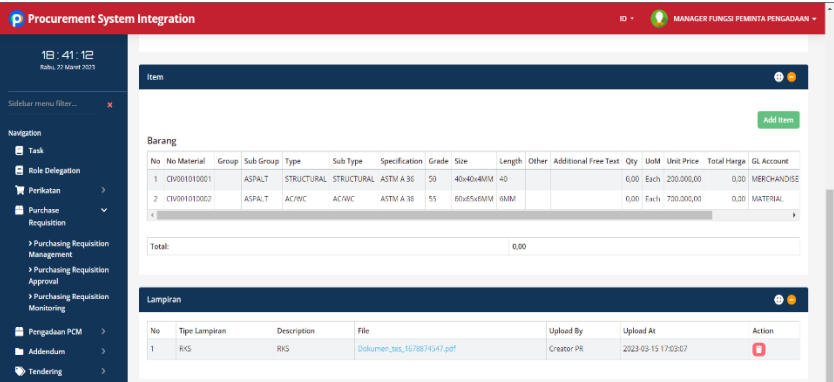

## **Gambar 5.3a dan 5.3b** tampilan *Approval* PR pada Aplikasi PROCSI

Pada proses ini, terdapat juga minor bug yang telah ditemukan saat melakukan Create PR. Bug yang ditemukan yaitu adanya error "unable to create!" ketika submit Data PR yang telah dibuat dan bug ini terjadi adanya kesalahan pada kodingan bagian Back End yang *Undefined*. Berikut contoh tampilan minor bug yang ditemukan :

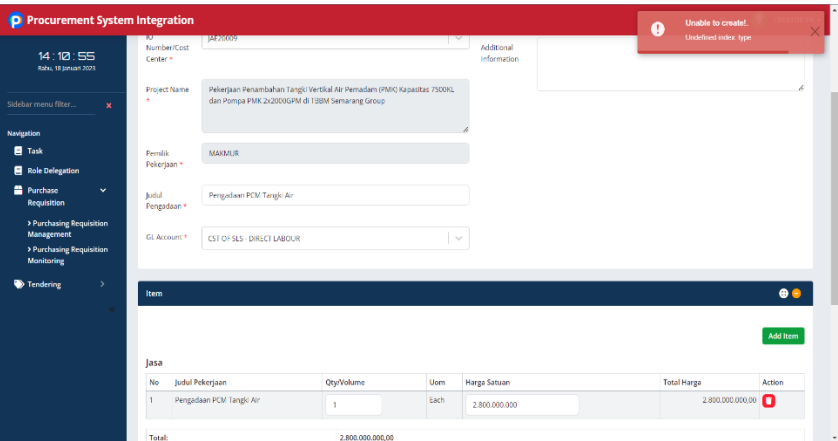

**Gambar 5.4** Bug pada bagian *Approval* PR

# **5.1.2. PR Assignment & PR Processing**

Selanjutnya yaitu data PR yang telah dibuat sebeslumnya akan masuk ke proses PR assignment, yang bisa di akses dengan menggunakan akun dengan username "*manager proc*".

| <b>D</b> Procurement System Integration                     |                                                 |                                                      |               |                             |                             |                     |        | $ID =$       |        | <b>MANAGER PROCUREMENT +</b>                       |  |
|-------------------------------------------------------------|-------------------------------------------------|------------------------------------------------------|---------------|-----------------------------|-----------------------------|---------------------|--------|--------------|--------|----------------------------------------------------|--|
| 10:54:13<br>Kamis, 23 Maret 2023                            | <b>Purchase Requisition Assignment</b>          |                                                      |               |                             |                             |                     |        |              |        | Home / Tendering / Purchase Requisition Assignment |  |
| Sidebar menu filter.<br>$\mathbf{x}$                        |                                                 | <b>Purchase Requisition Assignment Table</b>         |               |                             |                             |                     |        |              |        | $\bullet$ $\bullet$                                |  |
| Navigation                                                  | ٠<br><b>PR Number</b>                           | Judul Penga #                                        | Jenis Penga 0 | Harga Esti<br>$\frac{1}{2}$ | Created At<br>$\Rightarrow$ | Created By $\oplus$ |        | Assign To    | ٠      | Action                                             |  |
| Perikatan<br>$\rightarrow$                                  |                                                 |                                                      |               |                             | All                         |                     |        |              |        |                                                    |  |
| Pengadaan PCM<br>$\rightarrow$<br>$\rightarrow$<br>Addendum |                                                 | PCM/003/JAE22 PCM Barang 2                           | barang        | 500,000.00                  | 17-03-2023 10:              | Buyer 1 SISI        | Select | $\checkmark$ | Submit | Incomplete<br>Detail                               |  |
| Pengadaan Expedisi ><br>$\rightarrow$<br>Wendor             |                                                 | PCM/005/JAE56 Tes PCM Barang                         | barang        | 3.000.000,00                | 23-03-2023 10:              | Buyer 1 SISI        | Select |              | Submit | Incomplete<br>Detail                               |  |
| <b>Management</b><br>Tendering<br>v                         |                                                 | Show $10 \times$ entries on page 1 of 2 record total |               |                             |                             |                     |        |              |        | <b>Reset Filter</b>                                |  |
| > Purchasing Requisition<br>Assignment                      |                                                 |                                                      |               |                             |                             |                     |        |              | « Prev | Next »                                             |  |
| > Monitoring Tender                                         |                                                 |                                                      |               |                             |                             |                     |        |              |        |                                                    |  |
| > Approval Bidder List<br>> Request for Quotation<br>(RFQ)  |                                                 |                                                      |               |                             |                             |                     |        |              |        |                                                    |  |
| > Retender Approval<br>> Awarding Approver                  |                                                 |                                                      |               |                             |                             |                     |        |              |        |                                                    |  |
| <b>E</b> Invoice<br>٠                                       |                                                 |                                                      |               |                             |                             |                     |        |              |        |                                                    |  |
|                                                             | $C = 1$ , $C = 1$ , $C = 1$ , $C = 1$ , $D = 1$ |                                                      |               |                             |                             |                     |        |              |        |                                                    |  |

**Gambar 5.5** Tampilan halaman PR *Assignment* pada Aplikasi PROCSI

Pada gambar diatas menunjukkan tampilan mockup PR assignment. Pada proses tersebut kita bisa memilih data PR yang telah dibuat sebelumnya tersebut akan di assignkan ke Buyer 1 SISI, 2 SISI, atau Cadangan dengan memilih melalui isi kolom pada "*Assign To*". Lalu, kita bisa submit data tersebut yang nantinya akan masuk ke proses selanjutnya yaitu PR Processing.

Berikut Mockup dari PR Processing pada aplikasi PROCSI :

| 11:13:56                                                  |               | <b>List Purchase Requisition</b><br>$\bullet\bullet$ |                     |                                               |                                  |  |                                   |                             |     |                            |                              |                |                                                                                |                                |                     |
|-----------------------------------------------------------|---------------|------------------------------------------------------|---------------------|-----------------------------------------------|----------------------------------|--|-----------------------------------|-----------------------------|-----|----------------------------|------------------------------|----------------|--------------------------------------------------------------------------------|--------------------------------|---------------------|
| Karnis, 23 Maret 2023                                     |               |                                                      | $\Rightarrow$       | <b>PR Number</b>                              | $\hat{z}$ Judul Pengad $\hat{z}$ |  | Jenis Pengada $\oplus$            | Harea Estimasi <sup>:</sup> |     | Created Date $\Rightarrow$ | Created By $\Rightarrow$     |                | Assigned At $\qquad \oplus$                                                    |                                | Action              |
| Sidebar menu filter                                       | $\mathbf{x}$  |                                                      |                     |                                               |                                  |  |                                   |                             | All | $\checkmark$               |                              |                | All                                                                            | $\checkmark$                   |                     |
|                                                           |               |                                                      |                     |                                               |                                  |  |                                   |                             |     |                            |                              |                |                                                                                |                                |                     |
| Navigation<br><b>El</b> Task                              |               | O                                                    |                     | SR/001/IAE20009                               | Pengadaan lasa 1 lasa            |  |                                   | 2,000,000.00                |     | 15-03-2023 17:35.          | Creator PR                   |                | 16-03-2023 09:30                                                               |                                | Detail Incomplete   |
|                                                           |               | ø                                                    |                     | MR/006/JAE5600 Pengadaan Bara                 |                                  |  | Barang                            | 1,400,000.00                |     |                            | 16-03-2023 09:28. Creator PR |                | 16-03-2023 09:30.                                                              |                                | Detail Incomplete   |
| <b>Bu</b> Master Material                                 | $\mathcal{P}$ |                                                      |                     |                                               |                                  |  |                                   |                             |     |                            |                              |                |                                                                                |                                | <b>Reset Filter</b> |
|                                                           |               |                                                      |                     | Show 10 v entries on page 1 of 2 record total |                                  |  |                                   |                             |     |                            |                              |                |                                                                                |                                |                     |
|                                                           | $\rightarrow$ |                                                      |                     |                                               |                                  |  |                                   |                             |     |                            |                              |                |                                                                                |                                |                     |
| Perikatan<br><b>Bu</b> Expediting                         | $\rightarrow$ |                                                      |                     |                                               |                                  |  |                                   |                             |     |                            |                              |                |                                                                                | $E$ Prev                       | $Next$ »            |
|                                                           | $\rightarrow$ |                                                      |                     |                                               |                                  |  |                                   |                             |     |                            |                              |                |                                                                                |                                |                     |
| <b>Purchase</b><br>Requisition<br>Pengadaan PCM           | $\rightarrow$ | Item                                                 |                     |                                               |                                  |  |                                   |                             |     |                            |                              |                |                                                                                |                                | $\bullet\bullet$    |
|                                                           |               |                                                      |                     |                                               |                                  |  |                                   |                             |     |                            |                              |                |                                                                                |                                |                     |
|                                                           | $\rightarrow$ |                                                      | <b>Tab PR Items</b> | Document Tab                                  |                                  |  |                                   |                             |     |                            |                              |                |                                                                                |                                |                     |
| Pengadaan Expedisi ><br>Wendor<br>Management<br>Tendering | $\checkmark$  |                                                      |                     | No Material Group Sub Group Type              |                                  |  | Material Specification Grade Size |                             |     |                            |                              |                | Length Weight Additional Free Text Oty UoM Harga Satuan Total Harga Processing |                                |                     |
| > Purchasing Requisition                                  |               | $\overline{a}$                                       |                     | CIV001030004 CIVIL ASPALT                     | SAND SHEET                       |  | ASTM A 588<br>60                  | 40x40x4MM 4MM               |     |                            |                              | $\overline{2}$ | 100,000.00<br>Each                                                             | 200,000,00 tender              |                     |
| Processing<br>> Monitoring Tender                         |               | $\overline{a}$                                       | CIV001020005 CIVIL  | <b>ASPALT</b>                                 | COATING                          |  | ASTM A 36<br>55                   | 65x65x6MM 6MM               |     |                            |                              | $\Delta$       | Each                                                                           | 300.000.00 1.200.000.00 tender |                     |

**Gambar 5.6** Tampilan halaman PR Processing pada Aplikasi PROCSI

Untuk proses gambar diatas ini, kita bisa masuk ke proses PR Processing ini dengan login menggunakan username "pic procurement – 10013". Pada proses ini, kita menggunakan data PR yang sudah dibuat sebelumnya yang nantinya akan dilanjutkan ke proses Create Bidder List. Pada gambar diatas, kita bisa memilih data PR yang akan di proseskan dengan mencetang salah satu data PR pada bagian List Purchase Requisition dan untuk bagian Item ini kita bisa centang semuanya dan jangan lupa di dalam kolom tersebut terdapat Action untuk memilih process Tender, OA, RO, dan PPHK, dan untuk proses ini kita memilih process ke Tender.

### **5.1.3. Create & Approval Bidder List**

Proses selanjutnya yaitu membuat Bidder List dari data PR yang sudah dibuat sebelumnya dan kita bisa akses melalui Login dengan username "pic procurement – *10013*" setelah melakukan tahap PR Processing.

Berikut tampilan Mockup dari Create Bidder List pada aplikasi PROCSI :

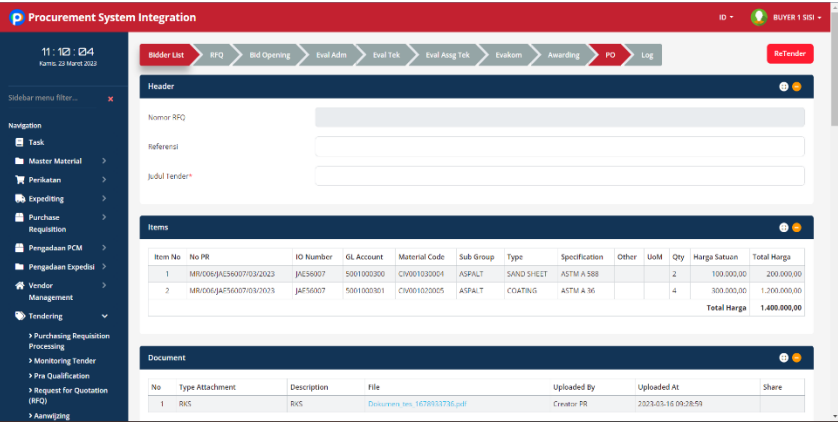

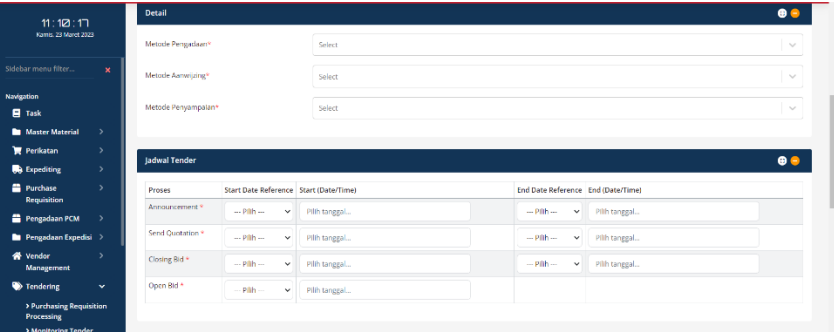

| <b>D</b> Procurement System Integration |                           |                     |             |                           |           |                            |                     |                            |                    | $10 -$             | BUYER 1 SISI -                           |
|-----------------------------------------|---------------------------|---------------------|-------------|---------------------------|-----------|----------------------------|---------------------|----------------------------|--------------------|--------------------|------------------------------------------|
| 11:12:34                                |                           | Vendor              |             |                           |           |                            |                     |                            |                    |                    | $\bullet\bullet$                         |
| Kann, 21 Maret 2023                     |                           | <b>Bidang Usaha</b> |             | Select                    |           |                            |                     | $\sim$                     |                    |                    |                                          |
| Sidebar menu filter                     | $\boldsymbol{\mathsf{x}}$ | Sub Bidang Usaha    |             | Select                    |           |                            |                     | $\sim$                     |                    |                    |                                          |
| Navigation                              |                           |                     |             |                           |           |                            |                     |                            |                    |                    |                                          |
| <b>E</b> Task                           |                           | Brand               |             |                           |           |                            |                     |                            |                    |                    |                                          |
| Master Material                         | G.                        |                     |             |                           |           |                            | <b>Reset Filter</b> | Filter                     |                    |                    |                                          |
| Perikatan                               | $\rightarrow$             |                     |             |                           |           |                            |                     |                            |                    |                    |                                          |
| <b>B</b> Expediting                     | $\rightarrow$             | ٠                   | Nomor Ven © | Nama Vendor $\Rightarrow$ | Kategori  | ÷<br>Golongan U., $\oplus$ | Lokasi<br>٠         | Score Vendor $\Rightarrow$ | - e<br>Keagenan    | ÷<br><b>Status</b> | Review PO $\oplus$                       |
| <b>Purchase</b><br><b>Requisition</b>   | $\rightarrow$             |                     |             |                           |           |                            |                     |                            |                    |                    |                                          |
| Pengadaan PCM                           | $\rightarrow$             | o                   | 00000001    | Alfa Valves Indo          | <b>PT</b> | Besar                      | Kota Adm. Jakar     |                            | Manufaktur         | Actived            | $\boxed{1}$                              |
| <b>Dengadaan Expedisi</b> >             |                           | $\Box$              | 00000008    | Anree Mandin [            | PT        | Menengah                   | Kab, Gresik         |                            | Manufaktur, So     | Actived            |                                          |
| <b>W</b> Vendor<br>Management           | $\mathcal{P}$             | $\Box$              | 00000009    | PT. Patra Mulla           | PT        |                            | Kab, Penorogo       |                            |                    | Actived            | $\begin{array}{c} \boxed{1} \end{array}$ |
| Tendering                               | $\checkmark$              | $\Box$              | 00000010    | Resti                     | PT        | Usaha Kecil                | Kota Adm. Jakar     |                            | Distributor        | Actived            |                                          |
| > Purchasing Requisition                |                           | $\Box$              | 00000011    | maya                      | PT        | Retar                      | Kab, Gresik         |                            | Distributor, Sol., | Actived            |                                          |
| Processing<br>> Monitoring Tender       |                           | $\Box$              | 00000012    | PT Coba coba              | PT        | Besar                      | Kab, Kotabaru       |                            |                    | Actived            |                                          |
| > Pra Oualification                     |                           | $\Box$              | 00000018    | <b>Lagi Testing</b>       | PT        | Desar                      | Kab, Magetan        |                            |                    | Actived            |                                          |
| > Request for Quotation<br>(RFQ)        |                           | $\Box$              | 00000023    | tester1                   | PT        |                            | Kab, Taganuli U.,   |                            | Distributor        | Actived            |                                          |
| > Aarnwijzing                           |                           | $\Box$              | 00000024    | <b>Burni Agungg</b>       | PT        | Usaha Kecil                | Kota Balikpapan     |                            | Manufuktur, So     | Actived            |                                          |

**Gambar 5.7a, 5.7b. dan 5.7c** Tampilan halaman *Create Bidder List* pada Aplikasi PROCSI

Pada proses ini kita bisa mengisikan Judul pengadaan di bagian Header, lalu mengisikan Metode Pengadaan, Aanwijzing, dan Penyampaian apa yang dipakai pada kolom detail dan yang terakhir kita bisa memilih atau mencentang list vendor yang sudah disediakan pada bagian kolom Vendor tersebut. Setelah dibuatnya Bidder List, lalu akan dilanjutkan dengan proses Approval Bidder List yang bisa kita akses melalui Login dengan username "*manager proc*".

Pada proses ini, terdapat juga minor bug yang telah ditemukan saat melakukan Approval Bidder List. Bug yang ditemukan yaitu adanya Blank Page ketika masuk pada proses Approval Bidder List. Bug ini terjadi dikarenakan adanya error pada kodingan di bagian tampilan Front End aplikasi PROCSI sendiri. Berikut contoh tampilan minor bug yang ditemukan :
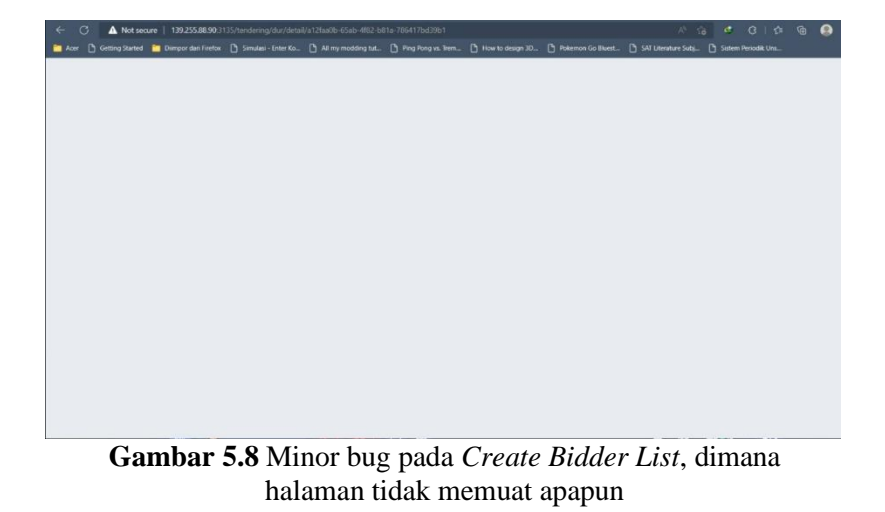

#### **5.1.4. Create & Approval RFQ**

Proses selanjutnya yaitu melakukan Create RFQ dan Approval RFQ. Untuk proses Create RFQ ini bis akita akses melalui Login dengan username "pic procurement – *10013*". Berikut tampilan Create RFQ pada aplikasi PROCSI :

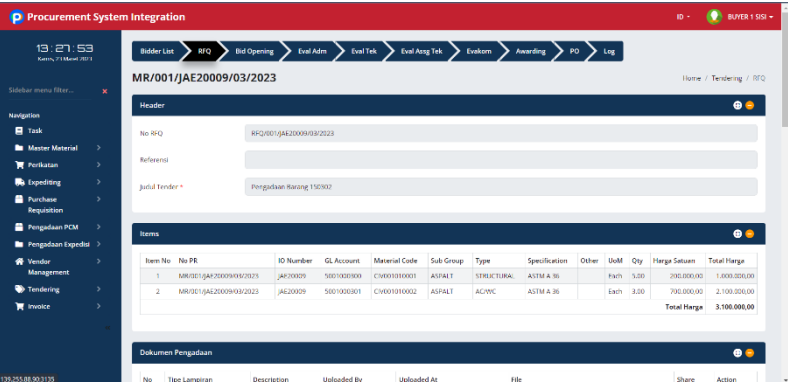

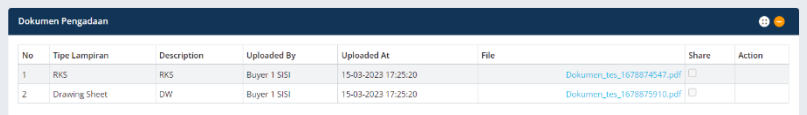

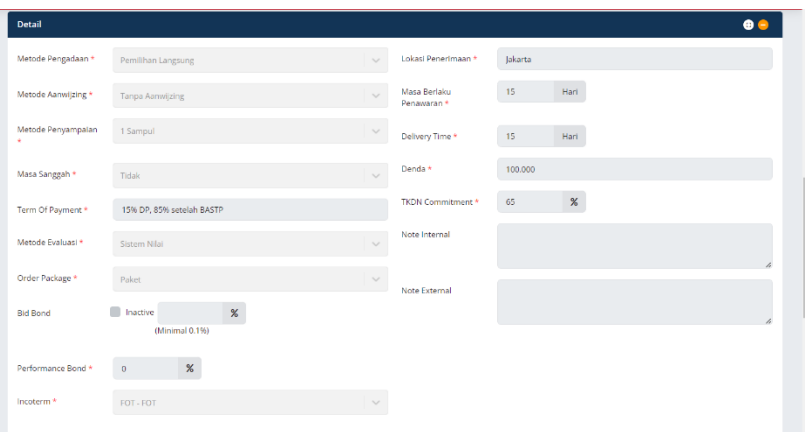

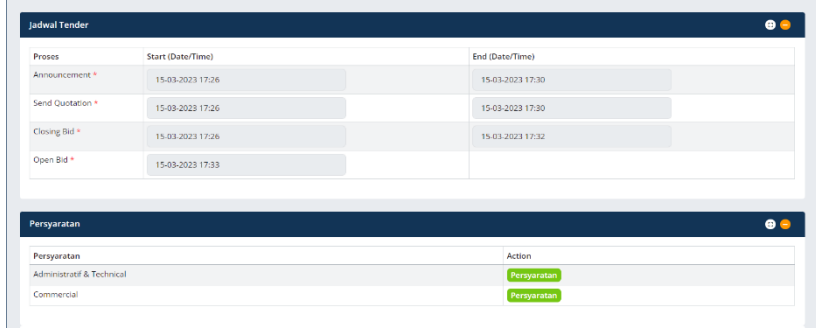

**Gambar 5.9a, 5.9b, 5.9c, dan 5.9d** Tampilan halaman *Create RFQ* pada Aplikasi PROCSI

> Yang menjadi poin penting pada proses ini yaitu kita bisa menambahkan Dokumen Pengadaan jika diperlukan lagi, lalu mengisikan detail-detail pada pembuatan RFQ (untuk list

listnya sudah disebutkan pada Bab 4.1), lalu menuliskan Jadwal Tender yang akan diadakan dan yang terakhir yaitu Persyaratan Aspek Teknis dan Komersil yang dimana pada proses ini kita bisa menuliskan Bobot sesuai ketentuan Data PR yang kita pilih sebelumnya (Barang / Jasa).

Setelah Create RFQ, proses selanjutnya yaitu Approval RFQ yang bisa kita akses melalui Login dengan username "*manager proc*".

#### **5.1.5. Undangan Tender, Input & Submit Quotation**

Selanjutnya, masuk ke proses undangan tender dan Input-Submit Quotation. Berikut tampilan Undangan Tender dan Quotation pada aplikasi PROCSI :

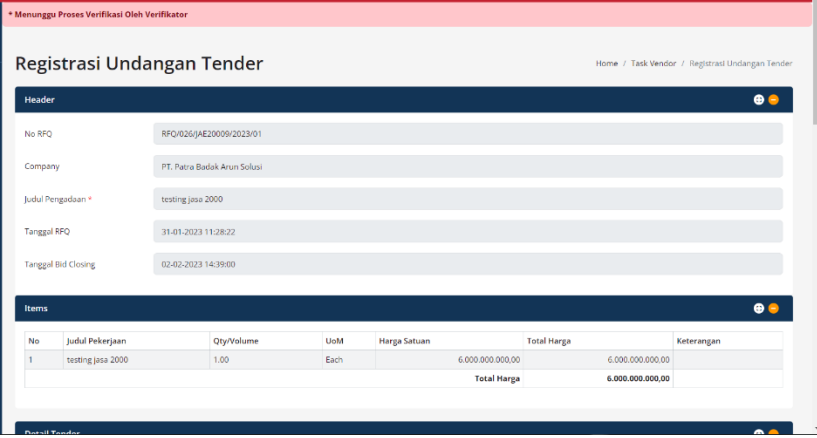

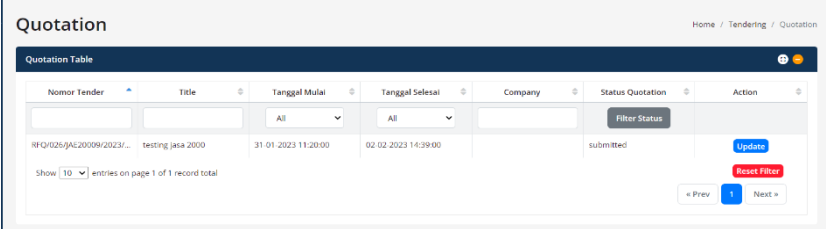

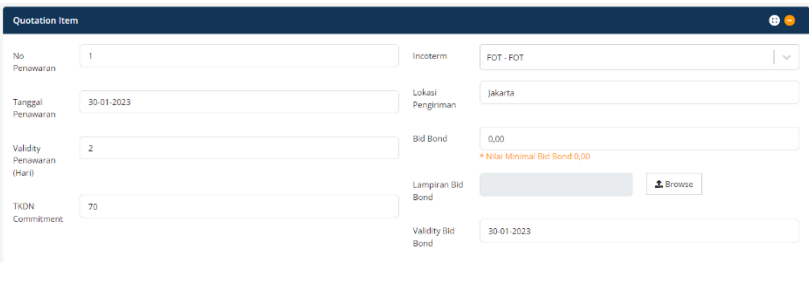

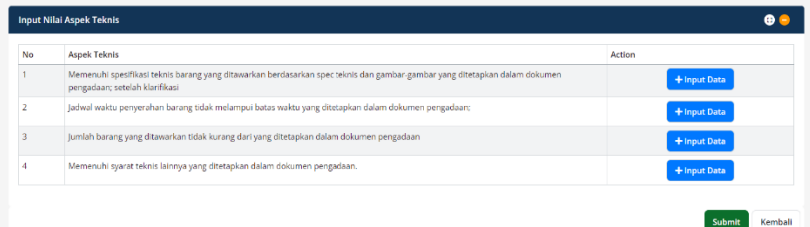

#### **Gambar 5.10a, 5.10b, 5.10c, dan 5.10d** Tampilan halaman Undangan Tender dan Quotation pada Aplikasi PROCSI

Pada gambar diatas, untuk bagian proses Quotation ini yang perlu diisikan yaitu Quotation Item dan Input Data Nilai Aspek Teknis yang tersedia pada kolom tersebut.

Pada proses Quotation, terdapat juga minor bug yang telah ditemukan saat melakukan Input Data Nilai Aspek Teknis. Bug yang ditemukan yaitu berupa error ketika menyimpan dokumen saat input data satu per satu. Hal ini terjadi dikarenakan terdapat adanya kodingan / script error pada tampilan Front End dan Back End (terutama pada sistem database yang tidak berjalan dengan semestinya). Berikut contoh bug yang ditemukan :

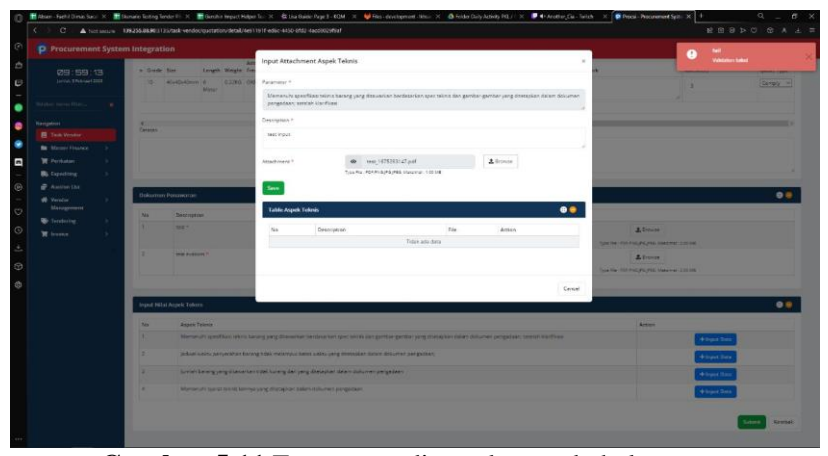

**Gambar 5.11** Error yang ditemukan pada halaman Undangan Tender dan Quotation

Keterangan : untuk mengakses Undangan Tender dan Quotation, bisa kita akses melalui Login dengan menggunakan Username sesuai nomor Vendor yang kita pilih saat proses Bidder List sebelumnya, sebagai contoh : Username 00000001, 00000008, 00000009, dan sebagainya.

# **5.1.6. Bid Opening**

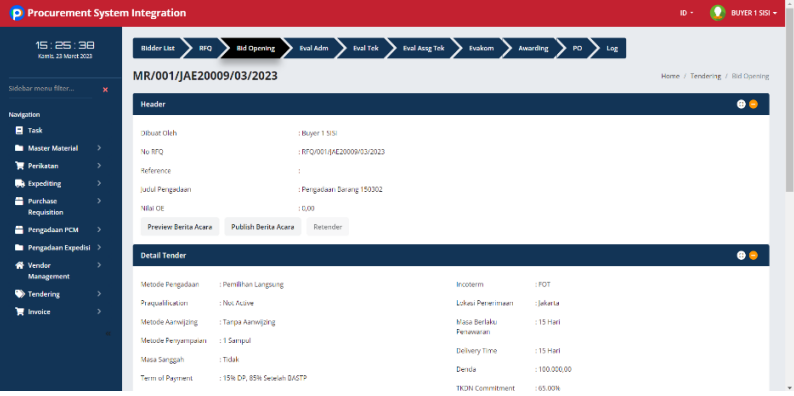

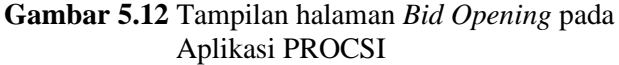

Untuk proses ini, kita bisa mengaksesnya melalui Login dengan username "pic procurement – *10013*". Sebelumnya sudah dijelaskan pada Bab 4.1, bahwa pada bagian ini memiliki proses yang kompleks saat melakukan publish rangkaian Evaluasi di Bid Opening. Sebagai contoh : Publish Evaluasi Teknis (Bid Opening) **->** Evaluasi Administrasi **->** Evaluasi Teknis **->** Publish Evaluasi Komersil (Bid Opening) **->** Evaluasi Komersil.

Pada proses ini, terdapat juga minor bug yang telah ditemukan saat melakukan pengecekkan data-data PR yang sudah di buat pada proses Bidder List dan Create RFQ sebelumnya di Detail Tender. Bug yang ditemukan yaitu tidak munculnya data Masa Sanggah, Term of Payment, Performance Bond, Visibilitas Bid Opening, Masa Berlaku Penawaran, Denda, dan TKDN

Commitment. Hal ini terjadi dikarenakan terdapat adanya kodingan / script error pada tampilan Front End atau kodingan yang masih belum di publish secara public / masih berada di Local. Berikut contoh bug yang ditemukan :

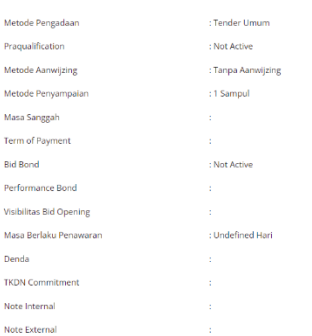

**Gambar 5.13** Error yang ditemukan pada *Bid Opening*

#### **5.1.7. Evaluasi Administrasi, Teknis dan Komersial**

Sama seperti proses sebelumnya, untuk ketiga proses ini bisa kita akses melalui Login dengan username "pic procurement – *10013*". Berikut tampilan Evaluasi Admin, Teknis dan Komersial pada aplikasi PROCSI :

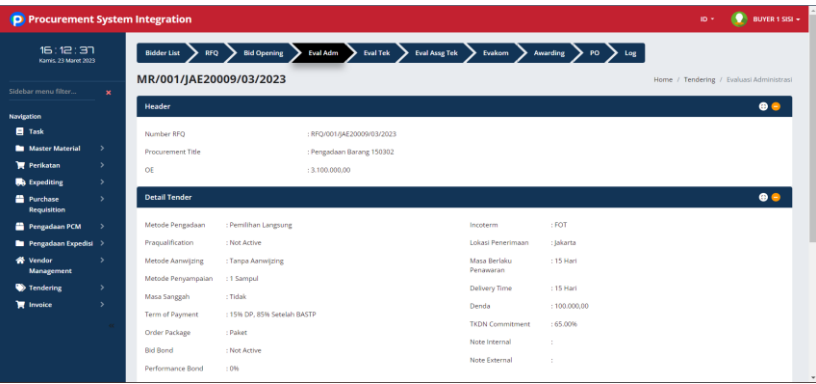

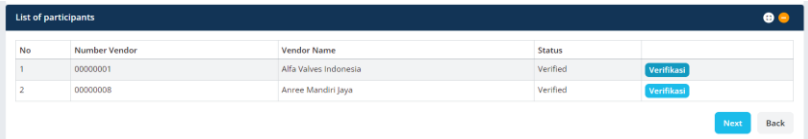

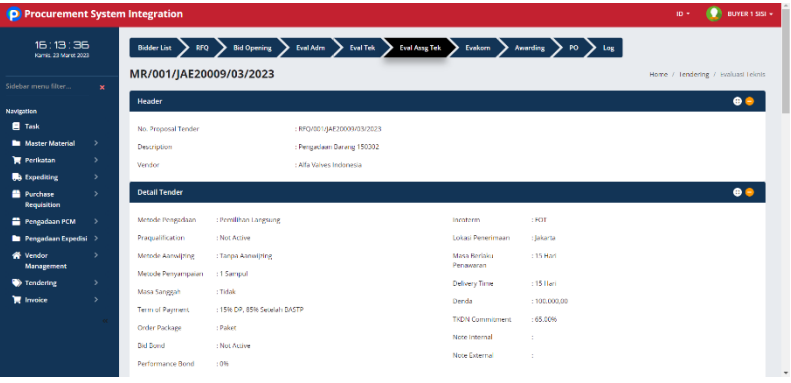

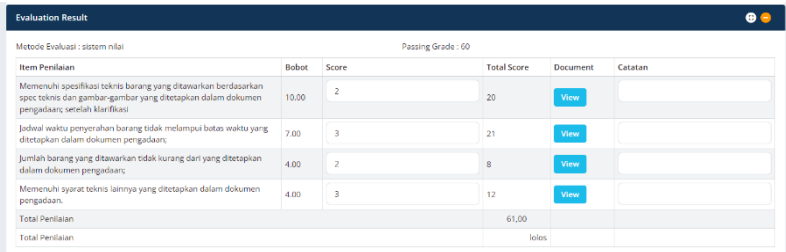

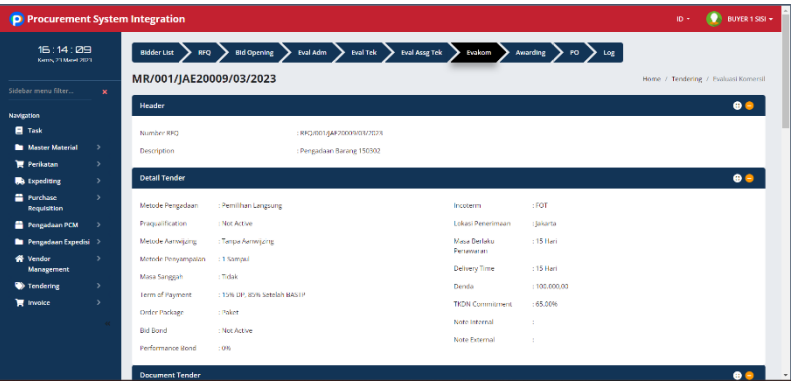

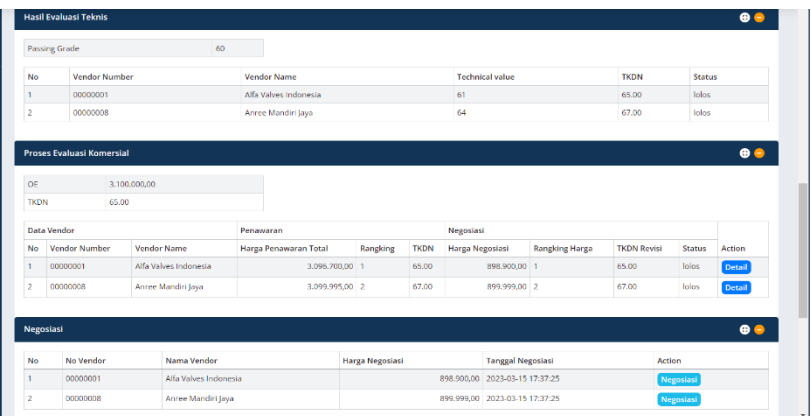

**Gambar 5.14a, 5.14b, 5.14c, 5.14d, 5.14e, dan 5.14f** Tampilan halaman Evaluasi Admin, Teknis dan Komersial pada Aplikasi PROCSI

> Pada proses testing evaluasi ini, terdapat poin penting yang harus dilakukan :

- 1. Pada proses Evaluasi Administrasi, harus melakukan verifikasi list participant tiap vendor yang akan diikutkan.
- 2. Pada proses Evaluasi Teknis, kita perlu menuliskan Passing Grade tiap vendor pada kolom Evaluation Results yang nantinya akan digunakan untuk menentukan vendor siapa yang menang lelang pada proses Awarding.
- 3. Pada proses Evaluasi Komersial, kita perlu cek kembali apakah hasil evaluasi teknis yang sudah kita isikan berstatus lolos TKDN atau tidak.

Keterangan : untuk testing Evaluasi Teknis pada bagian Klarifikasi Teknis dan testing Evaluasi Komersial pada bagian Negosiasi tidak perlu dilakukan testing secara mendalam / bersifat Optional.

#### **5.1.8. Create & Approval Awarding**

Untuk proses Create Awarding, kita bisa mengaksesnya melalui Login dengan username "pic procurement – *10013*". Berikut tampilan Create Awarding pada aplikasi PROCSI :

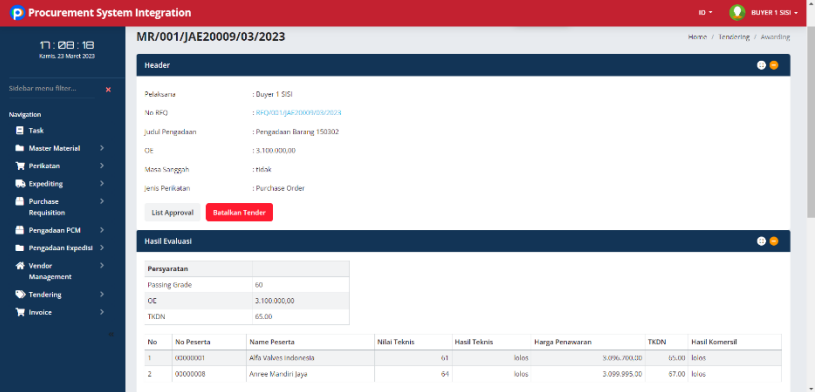

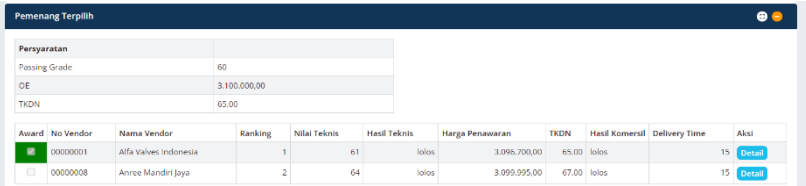

### **Gambar 5.15** Tampilan halaman *Create Awarding* pada Aplikasi PROCSI

Pada proses ini kita bisa melakukan testing yaitu pada bagian memilih jenis perikatan Purchase Order yang nantinya akan diproses secara langsung ke proses PO dan juga kita bisa

memilih pemenang terpilih dari masing-masing vendor (untuk penjelasan lebihnya terdapat pada Bab 4.1). Setelah itu, kita bisa submit awarding yang nantinya akan mengarahkan ke menu Approval Awarding di Login user "*manager proc*".

Pada kedua proses ini, terdapat juga minor bug yang telah ditemukan saat melakukan pengecekkan Hasil evaluasi. Bug yang ditemukan yaitu berupa nomor peserta yang ikut dalam proses Awarding ke-duplikat jadi terdapat data vendor yang sama dan juga nilai value pada kolom Harga Penawaran di proses Approval Awarding tidak sesuai. Hal ini dikarenakan setelah dicek terdapat error pada tampilan pada kodingan Front-End nya. Berikut contoh bug yang ditemukan :

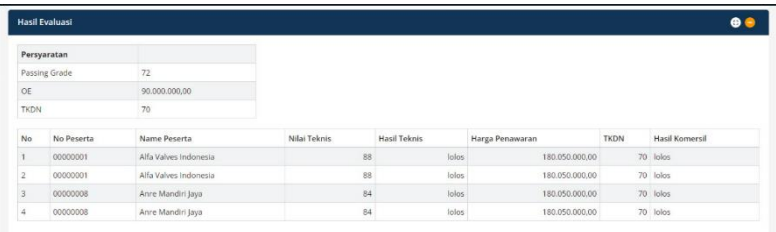

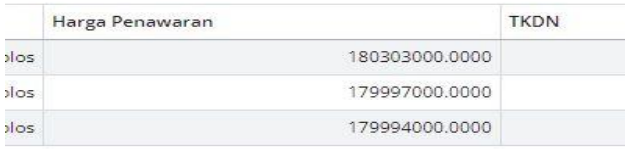

### **Gambar 5.16a dan 5.16b** Error yang ditemukan pada *Create Awarding*

#### **5.1.9. Create Purchase Order**

Untuk proses Create Purchase Order (PO), kita bisa mengaksesnya melalui Login dengan username "pic procurement – *10013*". Setelah itu, pada bagian bar navigasi terdapat menu Perikatan dan pilih pada bagian Purchase Order. Berikut tampilan Create PO pada aplikasi PROCSI :

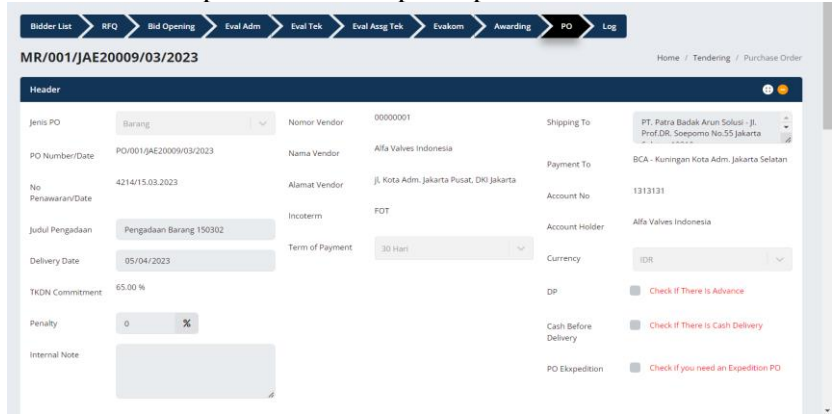

| Items                                                                                   |                                                       |                             |                          |                              |  |                      |           |  |           |  |                                                      |                         | $\bullet$ $\bullet$  |
|-----------------------------------------------------------------------------------------|-------------------------------------------------------|-----------------------------|--------------------------|------------------------------|--|----------------------|-----------|--|-----------|--|------------------------------------------------------|-------------------------|----------------------|
|                                                                                         | No No PR                                              | <b>IO Number GL Account</b> |                          | Material Code Sub Group Type |  |                      |           |  |           |  | Specification Other Qty UoM Harga Satuan Total Harga |                         | <b>Delivery Time</b> |
|                                                                                         | MR/001/JAE20009/03/2023 JAE20009                      |                             | 5001000300 - MERCHANDISE | CIV001010001 ASPALT          |  | STRUCTURAL ASTM A 36 |           |  | 5.00 EA   |  |                                                      | 200.000.00 1.000.000.00 | 05/04/2023           |
| $\overline{2}$                                                                          | MR/001/JAE20009/03/2023 JAE20009                      |                             | 5001000301 - MATERIAL    | CIV001010002 ASPALT          |  | <b>AC/WC</b>         | ASTM A 36 |  | $3.00$ EA |  |                                                      | 698.900.00 2.096.700.00 | 05/04/2023           |
|                                                                                         |                                                       |                             |                          |                              |  |                      |           |  |           |  | <b>Total Harga</b>                                   | 3.096.700,00            |                      |
| <b>Discount</b>                                                                         |                                                       |                             |                          |                              |  |                      |           |  |           |  | $\bf{0}$                                             |                         |                      |
| <b>Harga Setelah Discount</b>                                                           |                                                       |                             |                          |                              |  |                      |           |  |           |  | 3.096.700.00                                         |                         |                      |
|                                                                                         | <b>PPN</b>                                            |                             |                          |                              |  |                      |           |  |           |  |                                                      | 11                      |                      |
| Total Harga 3.437.337,00                                                                |                                                       |                             |                          |                              |  |                      |           |  |           |  |                                                      |                         |                      |
| Terbilang "Tiga Juta Empat Ratus Tiga Puluh Tujuh Ribu Tiga Ratus Tiga Puluh Tujuh IDR" |                                                       |                             |                          |                              |  |                      |           |  |           |  |                                                      |                         |                      |
| $\leftarrow$                                                                            | Term & Condition<br>1. tes<br>$2$ tes $2$<br>3. tes 3 |                             |                          |                              |  |                      |           |  |           |  |                                                      |                         |                      |

**Gambar 5.17a dan 5.17b** Tampilan halaman *Create* PO pada Aplikasi PROCSI

Proses PO ini, kita bisa mengisikan list-list di bagian Header yang ditunjukkan pada gambar diatas. List yang perlu kita testing dan tuliskan yaitu Judul Pengadaan, Delivery Date, Penalty, Term of Payment, Payment To, Currency, kolom centang (DP, Cash Before Delivery dan PO Expedition). Dan yang terakhir kita bisa mengisikan nilai discount dan juga PPN pada kolom items. Lalu, kita bisa submit Data PO yang sudah kita isikan sebelumnya.

### **5.2 Evaluasi Error pada Modul Tendering Management**

Pada pelakasanaan pengujian pada modul tendering management terdapat beberapa masalah yang ditemukan. Berikut error yang telah ditemukan saat pelaksanaan pengujian:

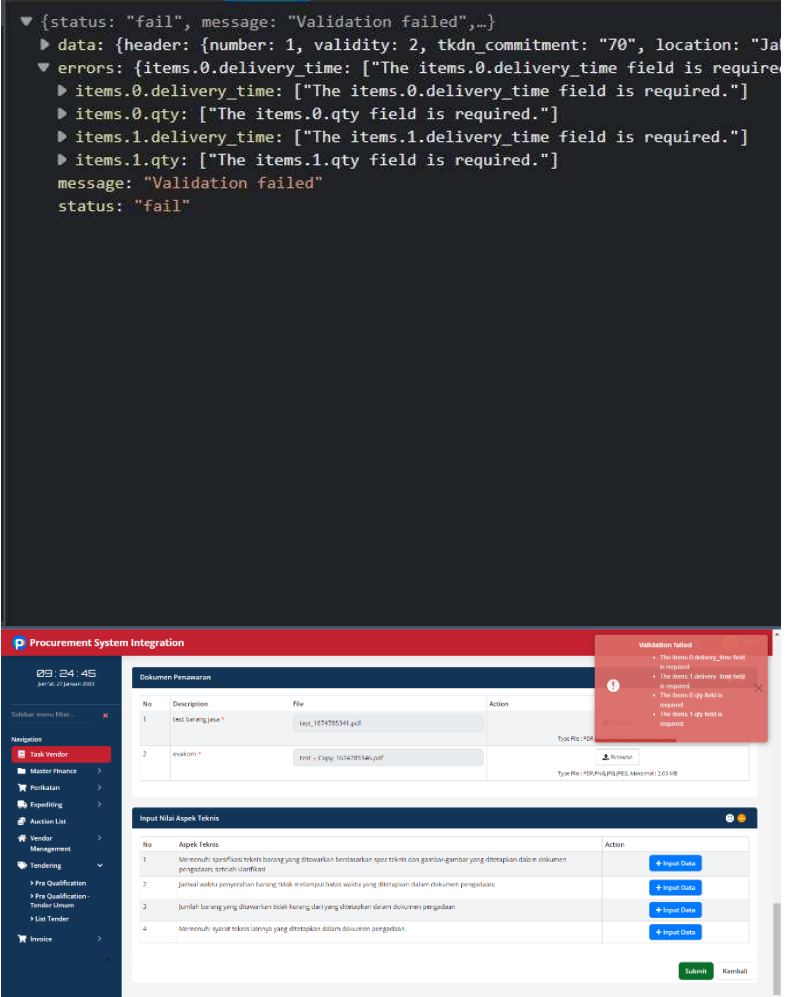

**Gambar 5.18a** Pesan error pada *console*. **5.18b** Pesan error yang muncul pada halaman

Pada masalah error terjadi pada tahap quotation dan ditunujukkan bahwa terdapat error validation failed<br>dimana "items.0.delivery time. items.0.atv. "items.0.delivery\_time, items.0.qty,

items.1.delivery\_time, items.1.qty field is required" ini terjadi karena field tersebut field yang harus terisi tetapi tidak mendapatkan input saat dijalankan. Masalah ini bisa disebabkan oleh variabel input yang salah

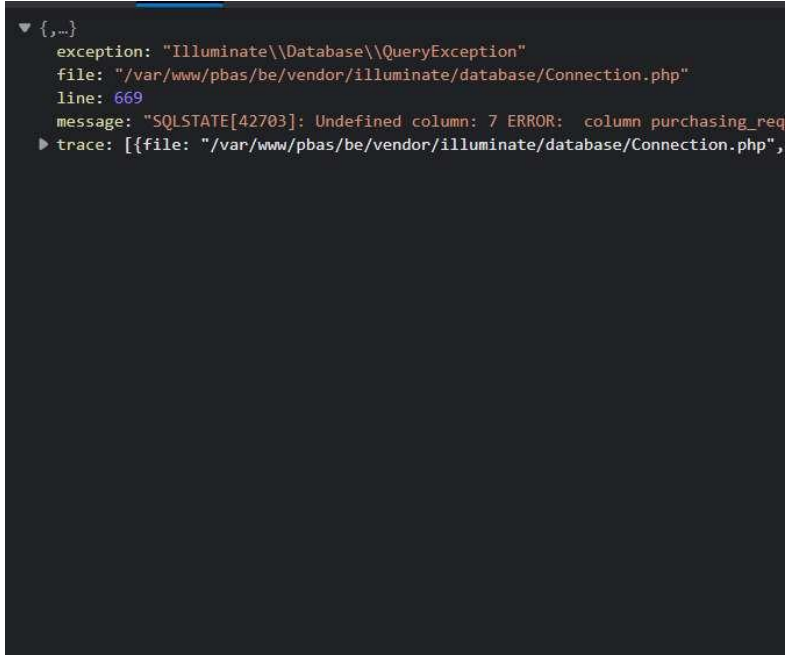

**Gambar 5.19** Pesan error *validation failed* pada *console*

Pada masalah error ini terjadi pada tahap bid opening dan ditunjukkan bahwa terdapat error sqlstate undefined column: 7 purchasing requisition items.currency does not exist. Jika di trace, bisa terlihat masalah tersebut berada di file

"/var/www/pbas/be/vendor/illuminate/database/Connectio n.php". Masalah ini disebabkan karena terdapat sebuah kesalahan query dimana sebuah column purchasing\_requisition\_items.currency tidak ada pada database.

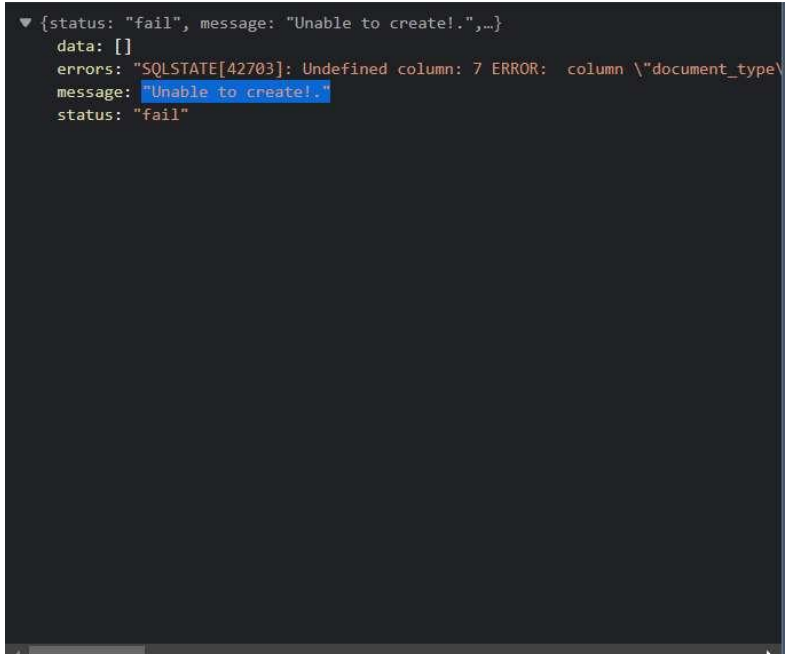

**Gambar 5.20** Tampilan pesan error *Unable to Create* pada *console*

Pada masalah ini error message mengeluarkan respon *"Unable to Create!"* dengan error sqlstate dimana terdapat undefined column: 7. Masalah sama seperti yang sebelumnya disebabkan karena terdapat sebuah kesalahan query dimana sebuah column tidak ada pada data. Karena masalah ini, saat dijalankan kode tersebut tidak bisa membuat data.

# **5.3 Evaluasi Modul Invoice**

Pada subbab ini akan membahas evaluasi untuk modul invoice Purchasing Requisition dan Bidder List. Secara garis besar, evaluasi yang ada merupakan bagian tampilan invoice dan query yang masih memerlukan perbaikan agar sesuai dengan rancangan awal.

### **5.3.1 Evaluasi Modul Invoice Purchasing Requisition**

Modul invoice untuk Purchasing Requisition sudah berjalan dengan baik. Modul dapat mendapatkan hasil query yang sesuai dengan rancangan awal. Akan tetapi hasil query tersebut belum dapat digunakan bila data yang di*fetch* lebih dari satu. Selain itu tampilan halaman juga masih perlu dibenahi.

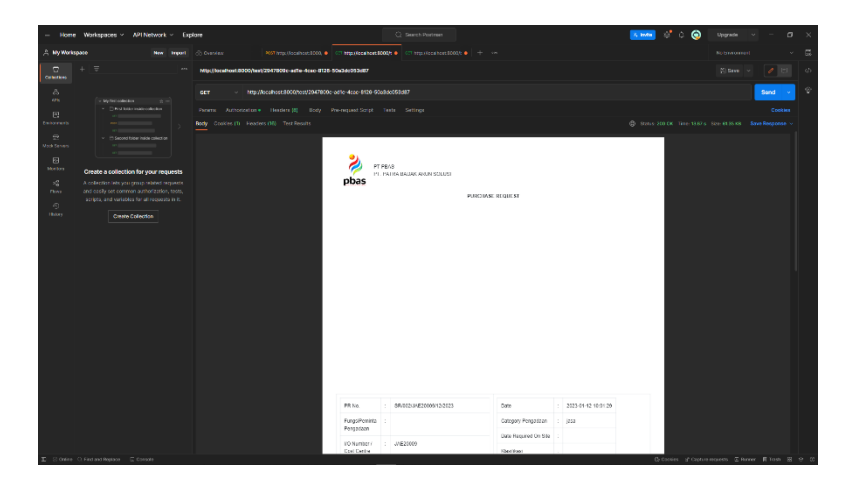

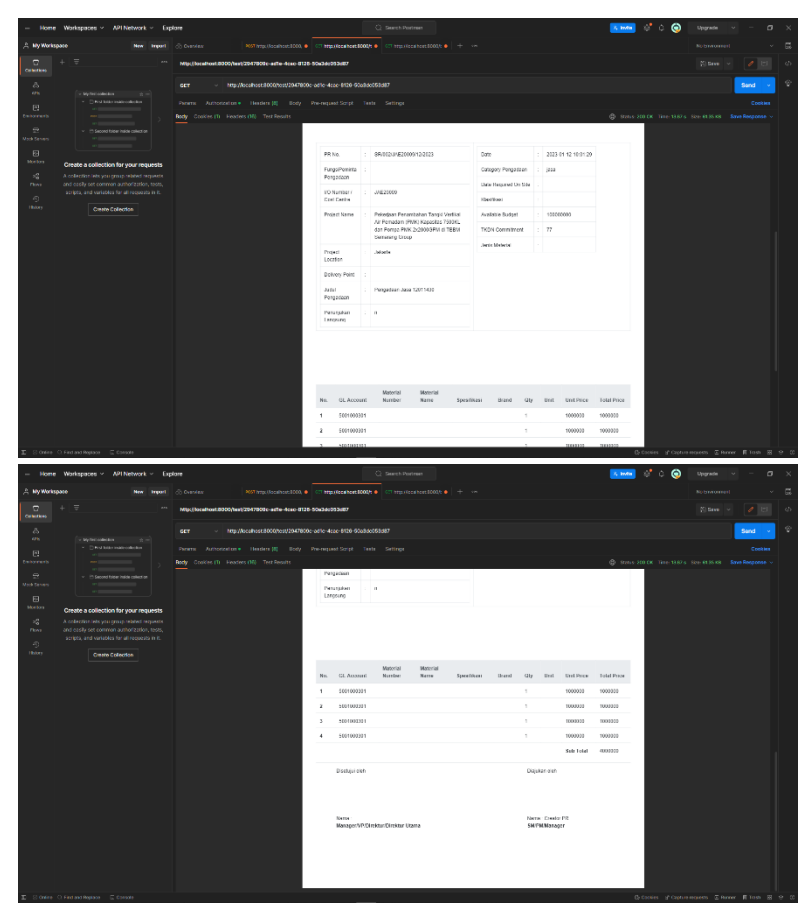

**Gambar 5.21a, 5.21b, dan 5.21c** Tampilan *invoice Purchasing Requisition* (PR)

Pada gambar tampilan halaman di atas, dapat dilihat bahwa halaman invoice yang seharusnya satu halaman saja, menjadi dua halaman terpisah. Tampilan detail pembelian yang ada pada bagian atas tabel juga memiliki spacing yang terlalu lebar

dari bagian judul. Pada bagian tabel, memiliki masalah hasil query yang dipassing adalah sama dan berulang. Hal ini disebabkan karena fungsi firstOrFail() yang hanya memberikan satu query teratas.

#### **5.3.2 Evaluasi Modul Invoice Bidder List**

Modul invoice untuk Bidder List sudah berjalan dengan baik. Modul dapat mendapatkan hasil query yang sesuai dengan rancangan awal. Akan tetapi hasil query tersebut belum dapat digunakan bila data yang di*fetch* lebih dari satu. Selain itu tampilan halaman juga masih perlu dibenahi.

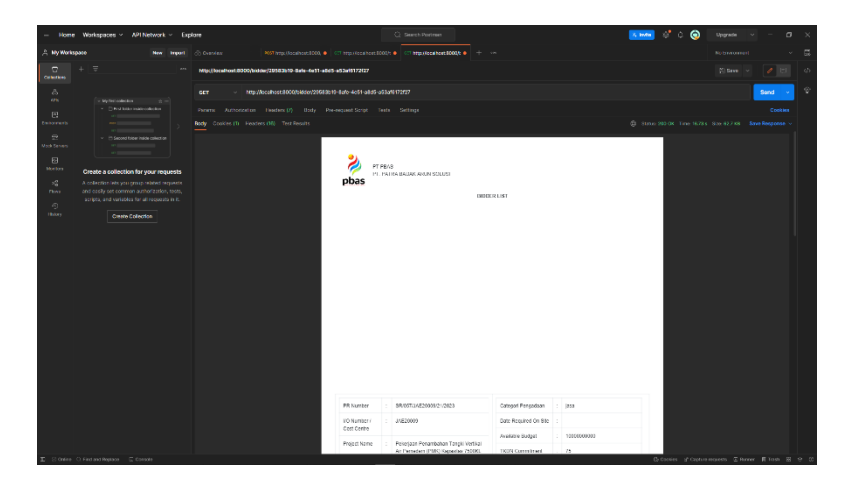

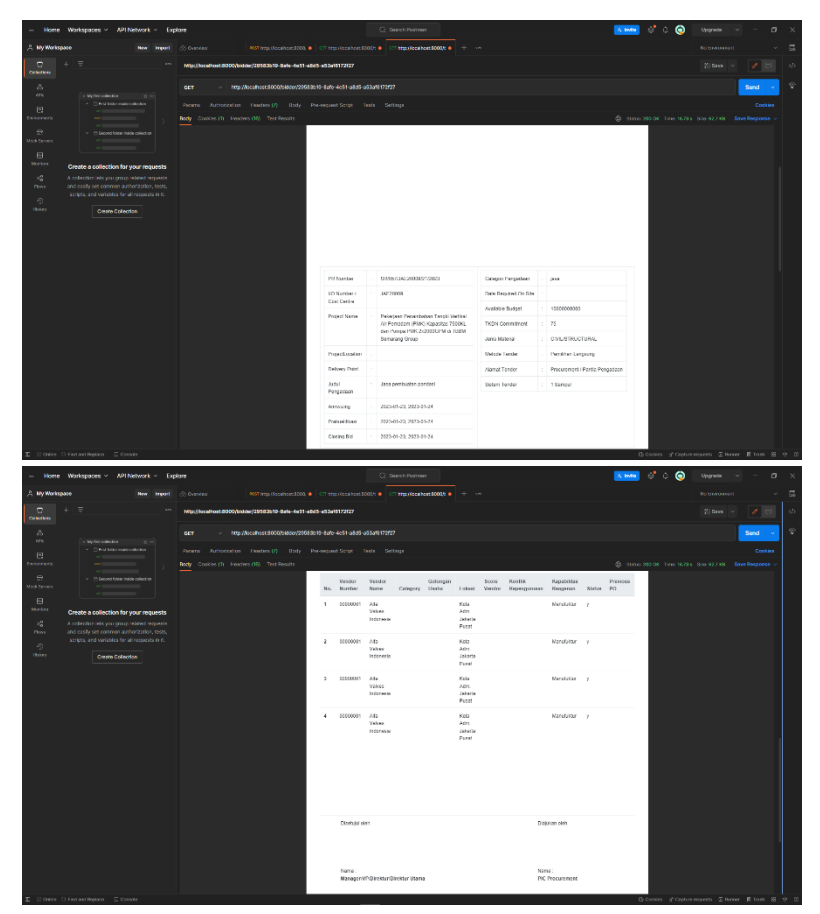

**Gambar 5.22a, 5.22b, dan 5.22c** Tampilan *invoice Bidder List* (BL)

Masalah yang ditemukan pada halaman BL sama dengan halaman PR, karena struktur query dan tampilan halaman sama. Halaman invoice yang seharusnya satu halaman saja, menjadi dua halaman terpisah. Tampilan detail pembelian yang

ada pada bagian atas tabel juga memiliki spacing yang terlalu lebar dari bagian judul. Pada bagian tabel, memiliki masalah hasil query yang dipassing adalah sama dan berulang. Hal ini disebabkan karena fungsi firstOrFail() yang hanya memberikan satu query teratas.

*[Halaman ini sengaja dikosongkan]*

# **BAB VI KESIMPULAN DAN SARAN**

### **6.1 Kesimpulan**

Berdasarkan pengujian yang telah dilakukan, secara umum modul Tendering dan Invoice aplikasi PROCSI telah berjalan dengan baik. Aplikasi sudah memenuhi kriteria yang terdapat pada rancangan awal dan sesuai dengan alur bisnis. Pada pengujian modul Tendering, terdapat banyak bug minor yang perlu ditangani. Kemudian di bagian modul Invoice, masih diperlukan perbaikan query dan tampilan agar lebih sesuai dengan rancangan awal. Dari uraian tersebut aplikasi PROCSI masih dapat dikembangkan lagi supaya dapat berjalan dengan lebih baik.

### **6.2 Saran**

Saran kami untuk menyelesaikan masalah pada modul Tendering bagian Awarding adalah dengan bug fixing intensif. Terdapat banyak minor bug terutama data setiap vendor yang terduplikat, seharusnya data list hasil evaluasi tiap vendor yang ditampilkan tidak ada yang terduplikat.

Kemudian pada modul Tendering Management, dengan melakukan pengecekan pada database untuk pengerjaan query sql eloquent. "sqlstate [42703] undefined column 7 error" merupakan masalah query tidak ditemukan sehingga untuk menyelesaikannya dengan cara merubah kode query sql sesuai dengan database atau mencari kesalahan query dan membenarkan kesalahan tersebut. Untuk mengurangi kesalahan- kesalahan tersebut bisa dilakukan testing dan bug fixing secara rutin. Masalah-masalah error yang telah ditemukan merupakan minor bug yang terjadi karena kesalahan penulisan kode.

Dengan adanya pelaksanaan pengujian dan bug fixing secara rutin maka minor bug yang telah ditemukan bisa selesaikan secara rutin.

Pada modul Invoice, di bagian *backend* diperlukan perbaikan query Eloquent agar dapat melakukan passing data query unik. Sedangkan dibagian *frontend*, perbaikan tampilan dapat dilakukan dengan menyesuaikan CSS dan elemen Bootstrap yang digunakan.

*[Halaman ini sengaja dikosongkan]*

### **DAFTAR PUSTAKA**

- [1] Mahkamah Agung Republik Indonesia Pengadilan Agama Denpasar Kelas 1 A. 2023. Pengadaan Barang/Jasa. Mahkamah Agung Republik Indonesia. [ONLINE] Available at: [https://pa-denpasar.go.id/index.php/layanan-hukum](https://pa-denpasar.go.id/index.php/layanan-hukum-prosedur-dan-bantuan-hukum/prosedur-pengadaan-barang-dan-jasa/)[prosedur-dan-bantuan-hukum/prosedur-pengadaan-barang](https://pa-denpasar.go.id/index.php/layanan-hukum-prosedur-dan-bantuan-hukum/prosedur-pengadaan-barang-dan-jasa/)[dan-jasa/.](https://pa-denpasar.go.id/index.php/layanan-hukum-prosedur-dan-bantuan-hukum/prosedur-pengadaan-barang-dan-jasa/) [Diakses Februari 2023].
- [2] N. Safithri, Marsha. 2023. Pengadaan Barang dan Jasa: Proses, Prosedur, serta Jenisnya. Majoo. [ONLINE] Available at: [https://accurate.id/teknologi/laravel](https://accurate.id/teknologi/laravel%20https:/majoo.id/solusi/detail/pengadaan-barang-dan-jasa/) [https://majoo.id/solusi/detail/pengadaan-barang-dan-jasa/.](https://accurate.id/teknologi/laravel%20https:/majoo.id/solusi/detail/pengadaan-barang-dan-jasa/) [Diakses Februari 2023].
- [3] E-Konsul PBJ Kota Metro. 2023. Jenis Pengadaan Barang/jasa Sesuai Perpres No. 16 Tahun 2018. E-Konsul PBJ Kota Metro. [ONLINE] Available at: https://ekonsul.pbj.metrokota.go.id/knowledge\_base/view/8. [Diakses Februari 2023].
- [4] Kurniawati, Peni. 2023. Pengujian Sistem. Medium. [ONLINE] Available at: [https://medium.com/skyshidigital/pengujian-sistem-](https://medium.com/skyshidigital/pengujian-sistem-52940ee98c77/)[52940ee98c77/.](https://medium.com/skyshidigital/pengujian-sistem-52940ee98c77/) [Diakses Februari 2023].
- [5] About US. SISI. [ONLINE] Available at : [https://sisi.id/about-us/.](https://sisi.id/about-us/) [Diakses Februari 2023]

*[Halaman ini sengaja dikosongkan]*

# **BIODATA PENULIS I**

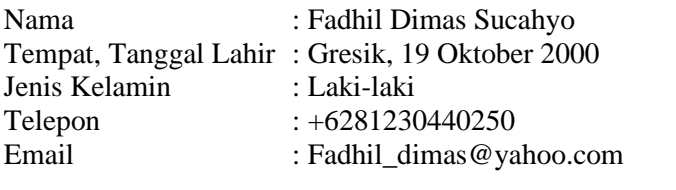

# AKADEMIS

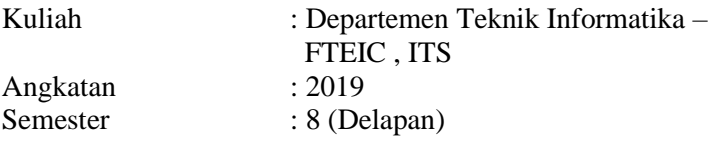

# **BIODATA PENULIS II**

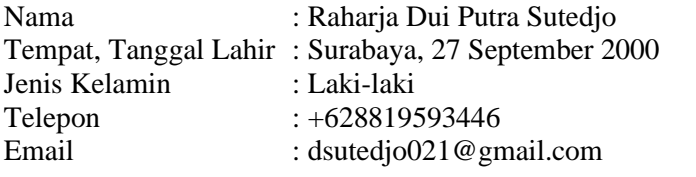

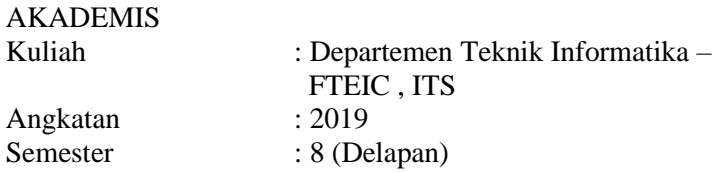

# **BIODATA PENULIS III**

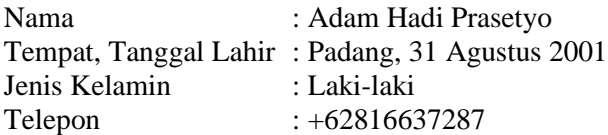

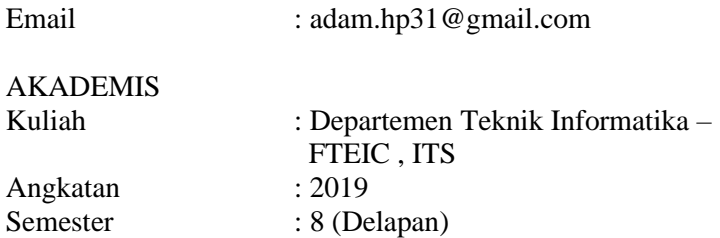